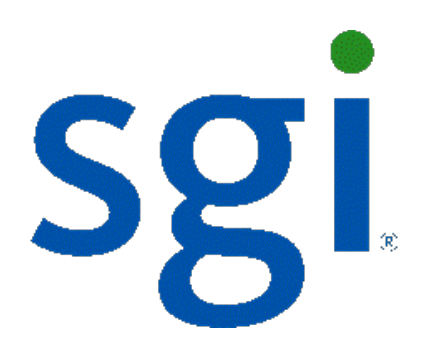

# **SGI NAS HA Cluster User Guide Release 3.1.x**

007-5899-001

Copyright © 2012 SGI. All rights reserved; provided portions may be copyright in third parties, as indicated elsewhere herein. No permission is granted to copy, distribute, or create derivative works from the contents of this electronic documentation in any manner, in whole or in part, without the prior written permission of SGI.

SGI reserves the right to make changes to this document at any time without notice and assumes no responsibility for its use.

Refer to the latest product announcement or contact your local SGI representative for information on feature and product availability.

This document includes the latest information available at the time of publication.

#### TRADEMARKS AND ATTRIBUTIONS

SGI, Silicon Graphics, Supportfolio and the SGI logo are trademarks or registered trademarks of Silicon Graphics International Corp. or its subsidiaries in the United States and other countries. Solaris and OpenSolaris are trademarks or registered trademarks of Sun Microsystems, Inc. in the U.S. and other countries. Microsoft and Windows are registered trademarks or trademarks of Microsoft Corporation in the United States and/or other countries. All other trademarks mentioned herein are the property of their respective owners.

Document Number: 007-5899-001

# **Table of Contents**

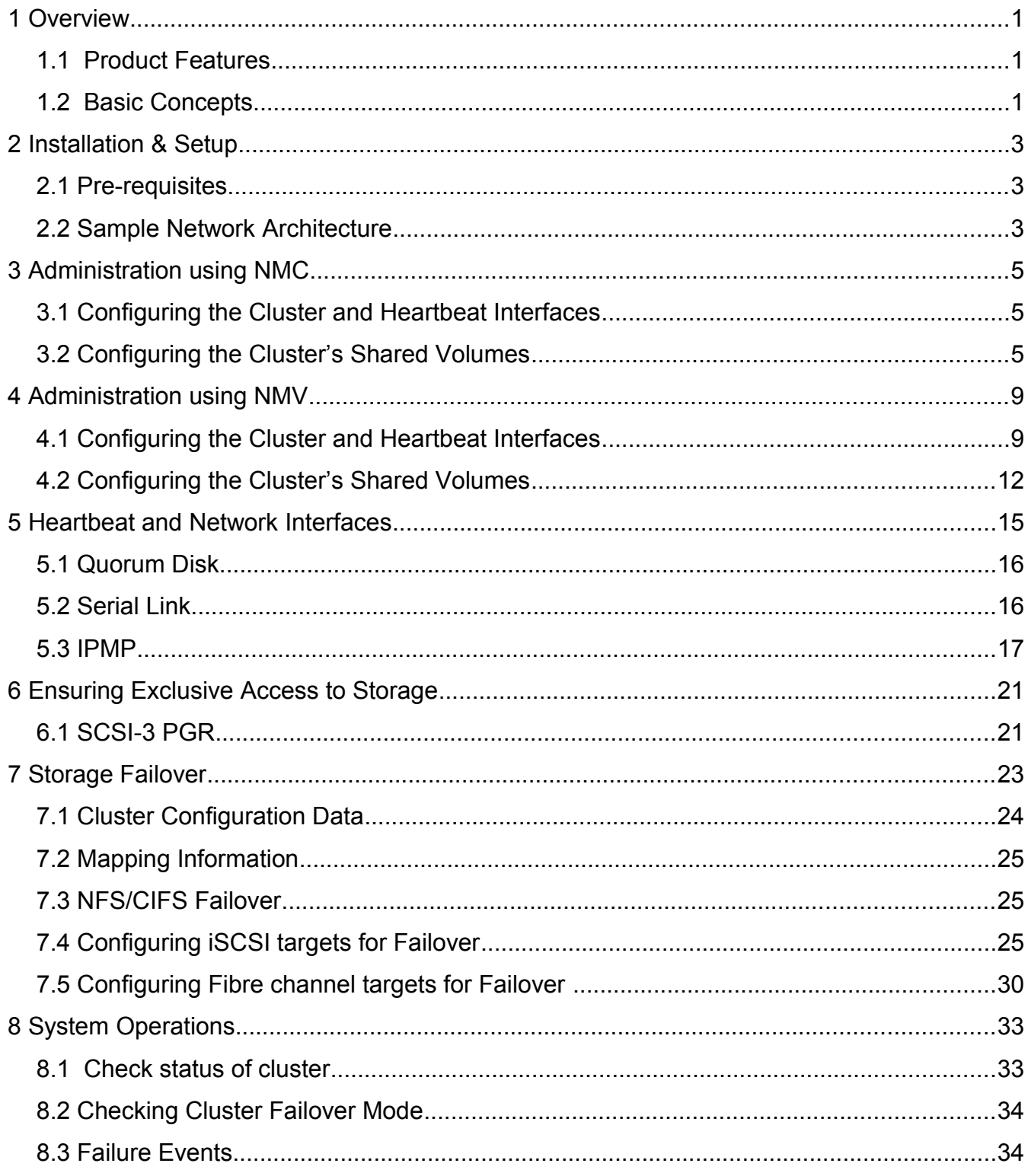

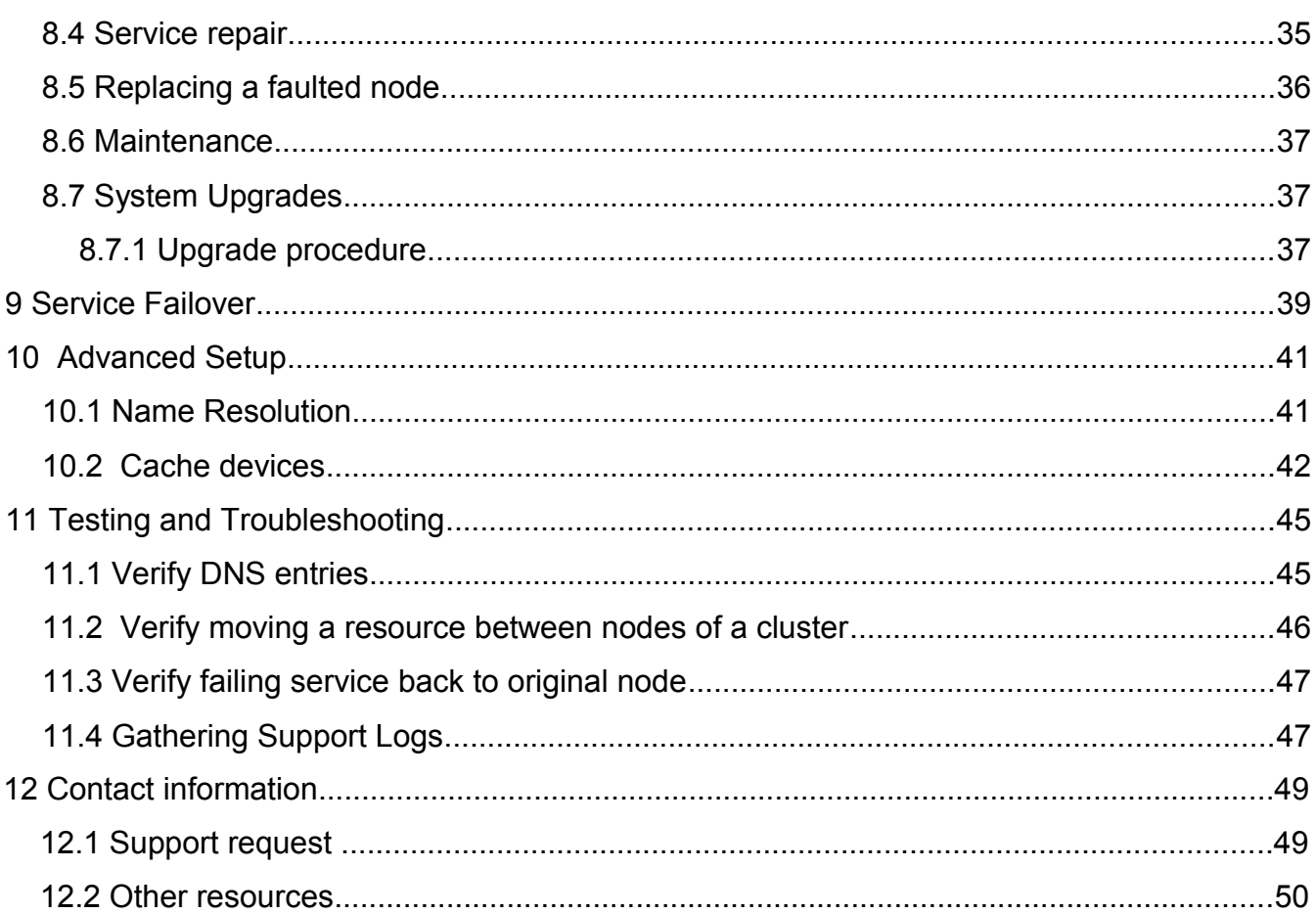

# <span id="page-4-0"></span> **1 Overview**

# <span id="page-4-2"></span> **1.1 Product Features**

HA Cluster provides a storage volume sharing service. One or more shared volumes are made highly available by detecting system failures and transferring ownership of shared volumes to the cluster pair. An HA Cluster consists of two SGI NAS appliances. Neither system is specifically designated to be the 'primary' or 'secondary system'. Both systems can be actively managing shared storage, although any given volume is owned by only one system at any given time.

HA Cluster is based on the RSF-1 (Resilient Server Facility), an industry-leading highavailability and cluster middleware application that ensures critical applications and services are kept running in the event of system failures.

# <span id="page-4-1"></span> **1.2 Basic Concepts**

An HA cluster consists of SGI NAS appliances running a defined set of services and monitoring each other for failures. These SGI NAS appliances are interconnected by means of various communication channels, through which they exchange heartbeats that provide information about their states and the services running on them.

RSF-1 cluster service - a transferable unit consisting of application start-up and shutdown code, its network identity and its data. Services can be migrated between cluster appliances either manually or automatically upon failure of one appliance.

An HA Cluster is a group of SGI NAS appliances and therefore provides a superset of the corresponding SGI NAS "basic group" functionality. In particular, you could still use the generic 'switch' command, to switch the management console to operate in a group mode that is, execute NMC commands on all appliances in the group (in this case - in the cluster). See NMC command 'switch group' for details. To view the existing groups of appliances, run 'show group' (or view the existing configured groups of appliances via NMV).

HA Cluster provides server monitoring and failover. Protection of services such as iSCSI

involves cooperation with other modules such as the SCSI Target Plugin.

# <span id="page-6-2"></span> **2 Installation & Setup**

The installer should review the latest release notes and user guide on the support pages at www.sgi[.com befor](http://www.nexenta.com/)e beginning the customer installation.

# <span id="page-6-1"></span> **2.1 Pre-requisites**

High availability capability for SGI NAS is provided by the HA Cluster Plugin. You will need this software installed on each SGI NAS clustered appliance. SCSI and iSCSI failover services use the SCSI Target Plugin, which is included with the SGI NAS software.

HA Cluster assumes that there is shared storage between the SGI NAS clustered systems. Additional items that need to get set up are:

- One IP address for each cluster service unit (Zvol, NAS folder or iSCSI LUN)
- Multiple NICs on different subnets for cluster heartbeat and NMV management
- DNS entry for each service name in the cluster

SGI NAS supports the use of a separate device as a transaction log for committed writes. HA Cluster assumes that this ZFS Intent Log (ZIL) is part of the same storage system as the shared volume.

### <span id="page-6-0"></span> **2.2 Sample Network Architecture**

The cluster hardware setup could be two x86/64 boxes with a SAS-connected JBOD and two network interface cards. The picture below is an example of an HA Cluster deployment of a SGI NAS iSCSI environment. The host server has iSCSI LUNS coming from the SGI NAS appliances "NodeA" and "NodeB". The SGI NAS appliances are using the Active / Active function of the HA cluster and NodeA is servicing one group of iSCSI luns and NodeB is presenting a NAS storage LUN.

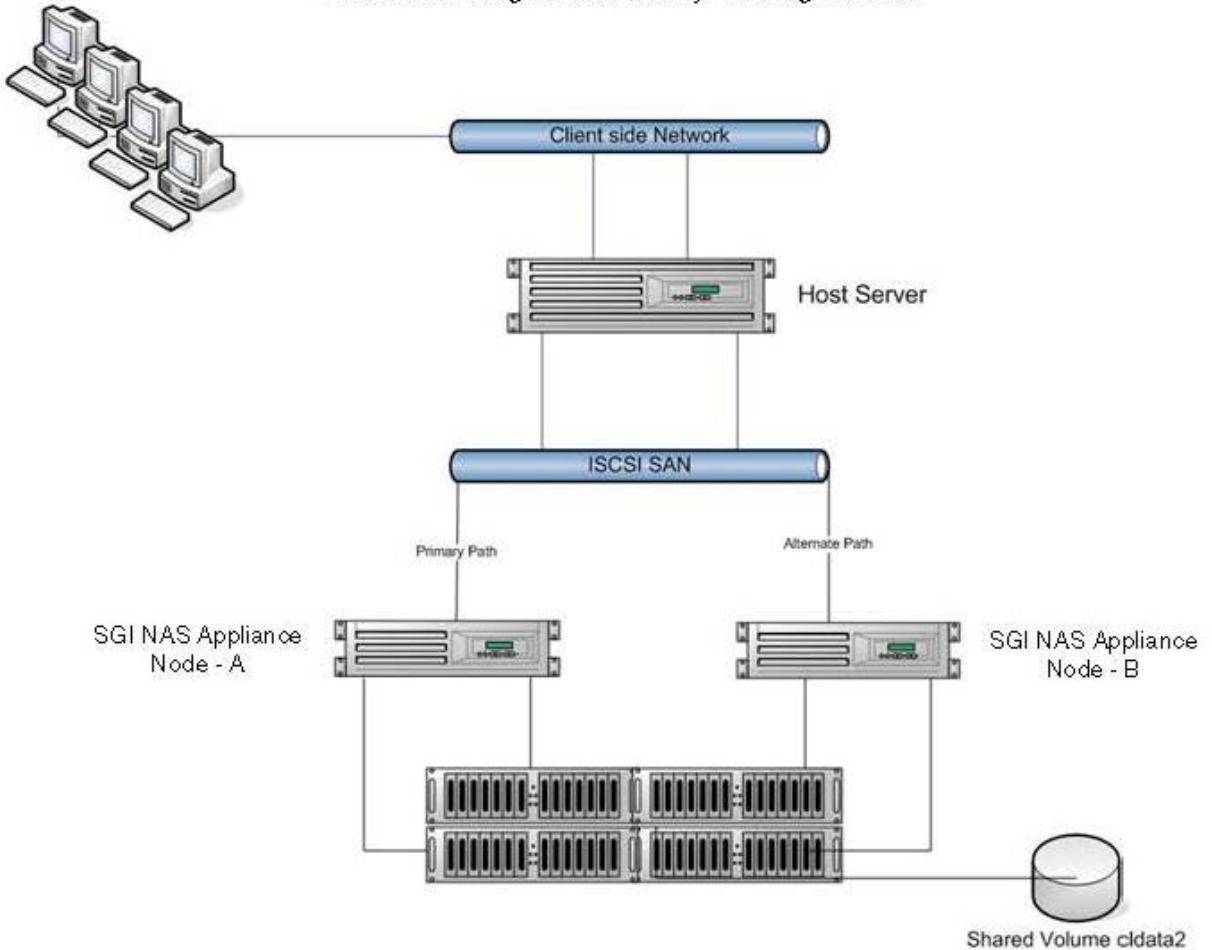

#### SGI NAS High Availability Configuration

# <span id="page-8-2"></span> **3 Administration using NMC**

The cluster can be configured and managed via both SGI NAS Management Console (NMC) and the appliance's web GUI (NMV). This section describes command line interfaces for configuring the cluster.

For instructions on using the GUI to configure the cluster, see "Administration Using NMV".

## <span id="page-8-1"></span> **3.1 Configuring the Cluster and Heartbeat Interfaces**

To define the cluster use the create group command. Note that an SGI NAS appliance can not belong to more than one cluster.

```
nmc:/$ create group rsf-cluster 
Group name : cluster-example
Appliances : nodeA, nodeB
Description : some description
Scanning for disks accessible from all appliances ...
Heartbeat disk : c2t4d0
Enable inter-appliance heartbeat via dedicated heartbeats disk? No
Enable inter-appliance heartbeat via primary interfaces? Yes
Enable inter-appliance heartbeat via serial ports? No
Custom properties :
Bringing up the cluster nodes, please wait ...
Jun 20 12:18:39 nodeA RSF-1[23402]: [ID 702911 local0.alert] RSF-1 cold restart: All 
services stopped.
RSF-1 cluster 'cluster-example' created. Initializing ..... done.
```
For more information on configuring network interfaces, see the following section [5 Heartbeat](#page-18-0) [and Network Interfaces.](#page-18-0)

# <span id="page-8-0"></span> **3.2 Configuring the Cluster's Shared Volumes**

After setting up the cluster, you need to create one or more shared volumes. The shared logical hostname is a name associated with the failover IP interface that will be moved to the alternate node as part of failover.

**nmc:/\$ setup group rsf-cluster cluster-example shared-volume add Scanning for volumes accessible from all appliances ... Shared volume : cldata2 VIP1 Shared logical hostname : rsf-data VIP1 Network interface at : nodeA e1000g1 VIP1 Network interface at : nodeB e1000g1 VIP1 Failover Netmask : The IP configuration to be used with 'cldata2' is: 172.16.3.22. Please confirm that this configuration is correct ? Yes Stop adding VIPs? Yes Main node : nodeA** : nodeA **Initial timeout : 60 Standard timeout : 60 Use SCSI reservation (SCSI PGR) for additional protection? (Issue scsi reservati ons on the devices in a volume before importing it; this is done to enforce data integrity (i.e. prevents the pool being imported on two nodes at any one time). Under normal circumstances this option should be left enabled and should only b e**  turned off if instructed to do so by UIK support staff.) No **Adding shared volume 'cldata2', please wait ... Feb 10 06:12:37 myhost20 RSF-1[15827]: [ID 702911 local0.alert] RSF-1 cold resta rt: All services stopped. Waiting for add operation to complete ...... done. HA CLUSTER STATUS: cluster-example nodeA: cldata2 running auto unblocked rsf-data e1000g1 60 60 n odeB: cldata2 stopped auto unblocked rsf-data e1000g1 60 60**

Note, that at this point you may get an error, that the shared logical hostname is not resolvable. For information on how to resolve it, see the section [10.1 Name resolution.](#page-44-0)

Note, that although all the shared volumes are accessible from all appliances, only imported on the current appliance will be shown in the list. In other words, if you want to create a new cluster service with a certain shared volume, this volume need to be imported on the current node.

Next, the cluster interconnect gets validated and the volume get shared:

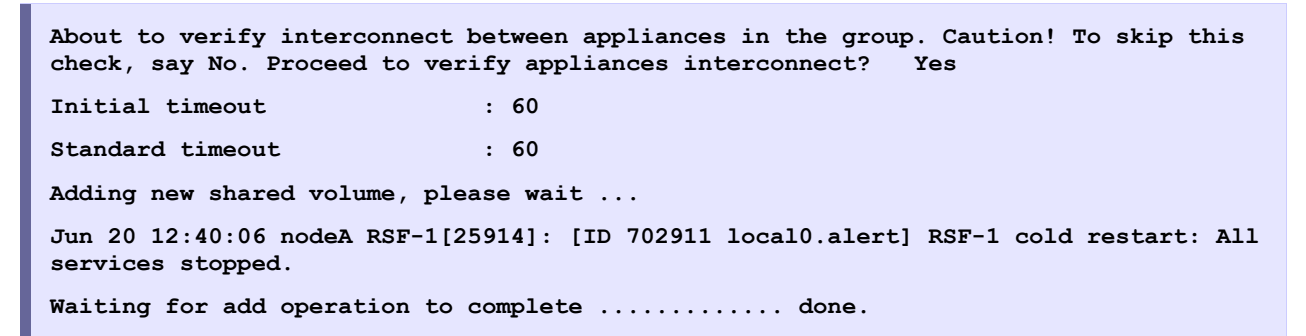

Starting from this point on, the volume 'cldata2' is shared. In the event of a system failure the volume will remain accessible to users as long as one of the systems remains up.

Note, that you can add few virtual IPs/hostnames per volume service.

#### In NMC, run:

**nmc:/\$ setup group rsf-cluster <service name> vips add**

NMV provides the same functionality.

# <span id="page-12-1"></span> **4 Administration using NMV**

The cluster configuration steps that were shown for NMC can also be done using our Web GUI.

# <span id="page-12-0"></span> **4.1 Configuring the Cluster and Heartbeat Interfaces**

Selecting **Settings**→**HA Cluster**→**Initialize** in NMV is equivalent to using '**create group rsfcluster**' command in NMC. Remember that an SGI NAS appliance can not belong to more than one cluster.

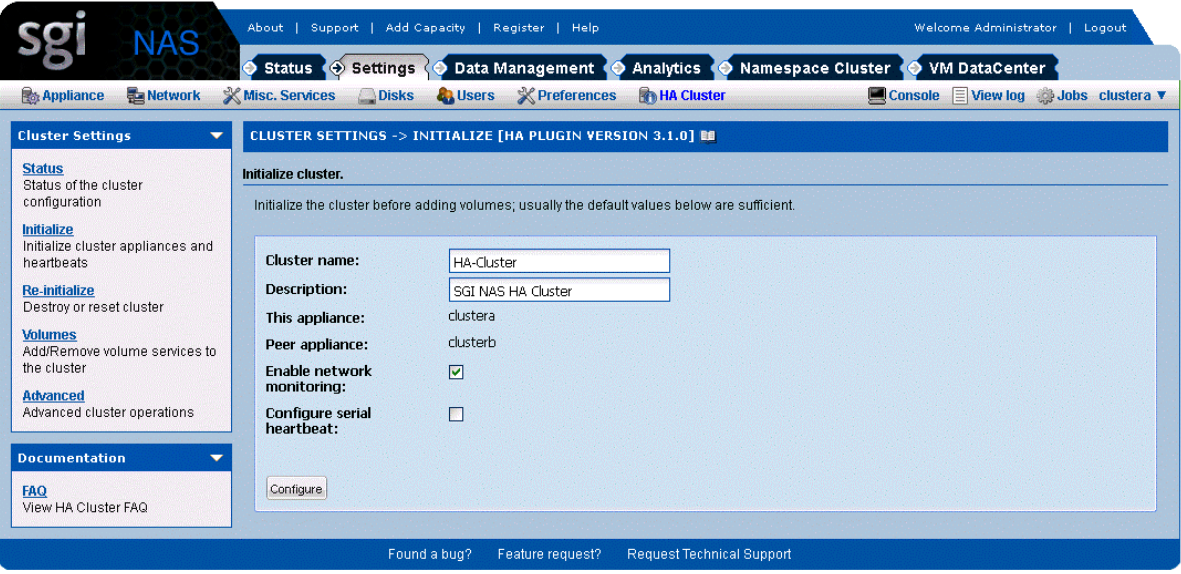

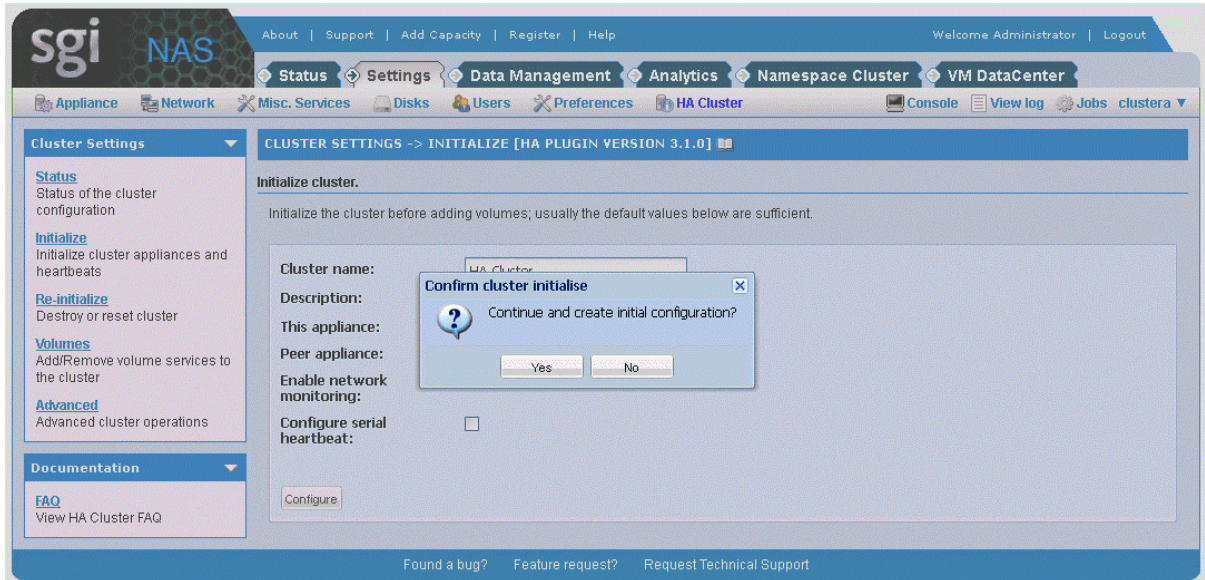

Click 'yes'.

For more information on configuring network interfaces, see section [5. Heartbeat and Network](#page-13-0) [Interfaces.](#page-13-0)

<span id="page-13-0"></span>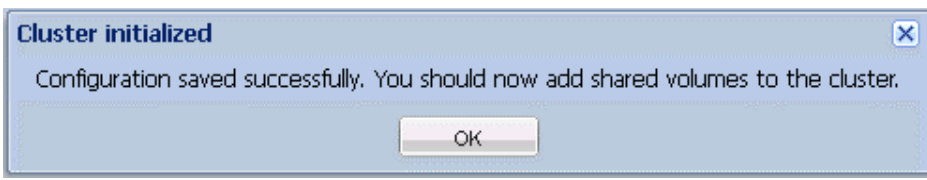

As soon as you get the above message, the cluster is initialized. And you can start adding shared volumes to cluster.

To add aditional hostname to volume service click on  $Advanced \rightarrow$  Additional Virtual</u> Hostnames:

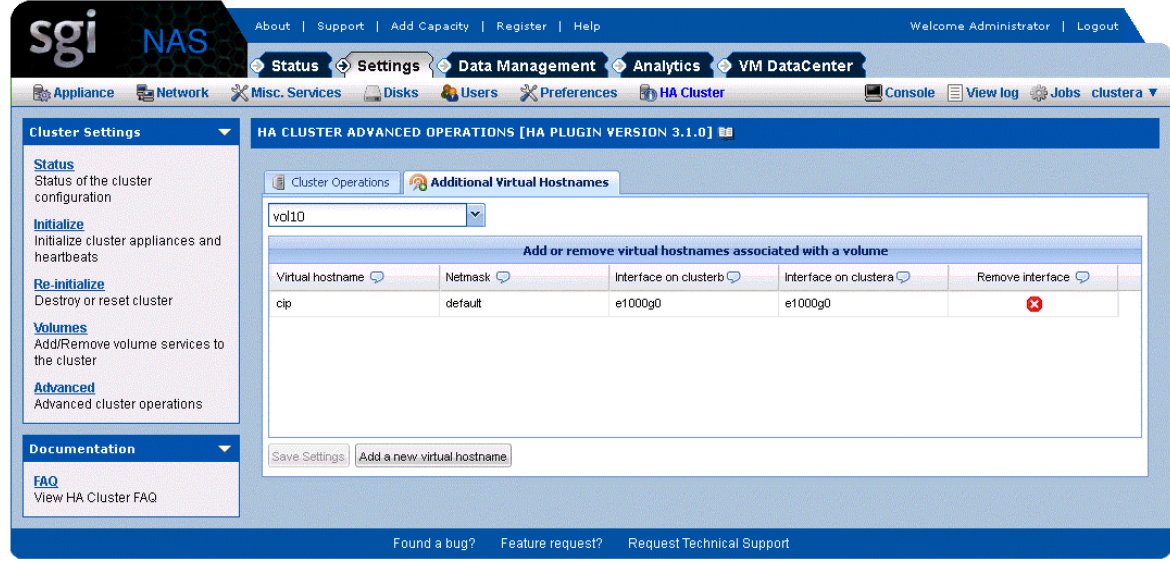

Click on 'Add a new virtual hostname' to see the following window. Fill the required fields:

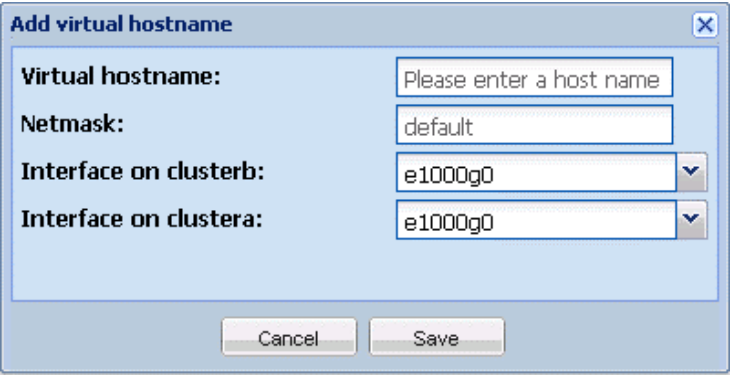

# <span id="page-15-0"></span> **4.2 Configuring the Cluster's Shared Volumes**

After cluster initialization you'll be automatically redirected to adding volume services page:

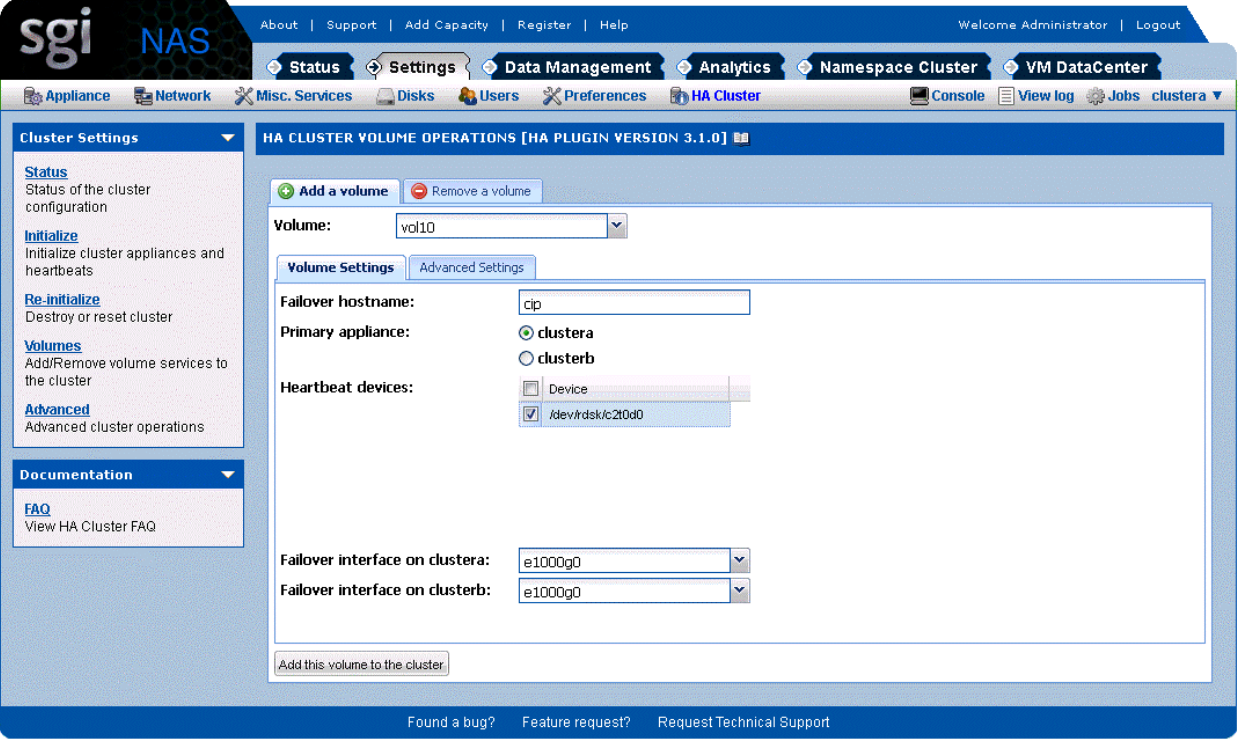

Note that creation of a new volume on a cluster has a limitation. During the process of creating of a new volume service, shared volumes are seen in NMV drop-down list only on the node they are currently imported on. In other words, before creating a new cluster service required volumes need to be imported on the desired appliance. This limitation is planned to be removed in the future releases.

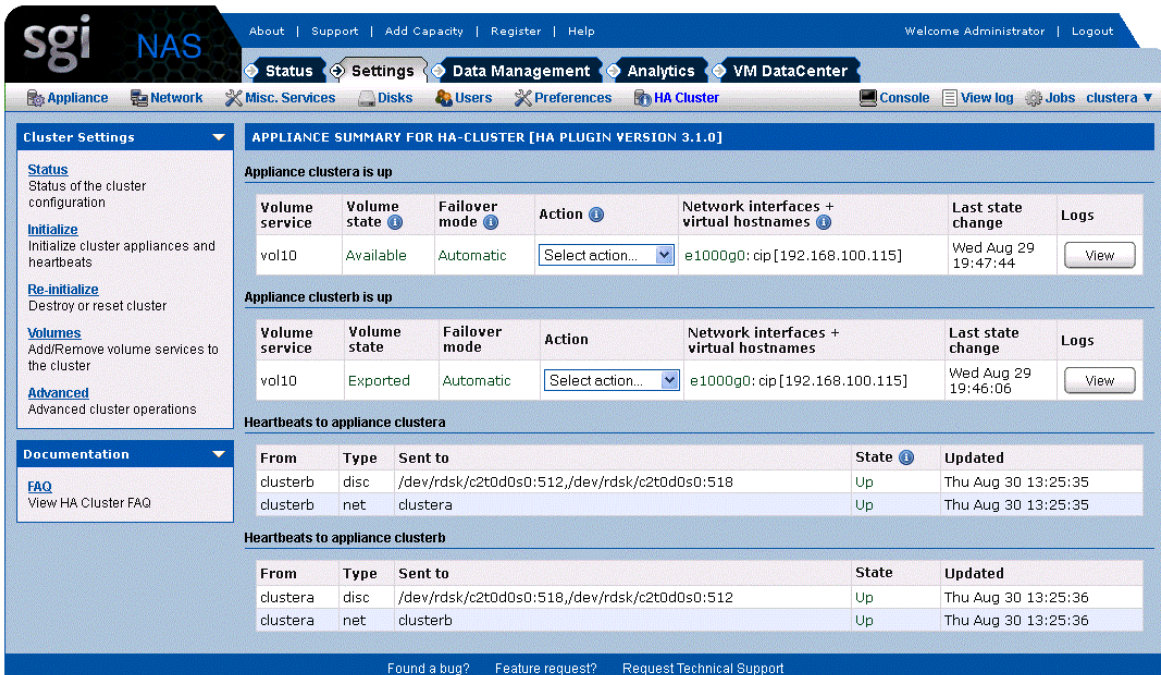

# <span id="page-18-0"></span> **5 Heartbeat and Network Interfaces**

SGI NAS appliances in the HA Cluster constantly monitor each other states and statuses, via heartbeats. Because HA Cluster servers must be certain that an appliance (member of the cluster) is down before taking over its services, the cluster is configured to use several communication channels through which to exchange heartbeats.

Only the loss of all heartbeat channels represents a failure. If an appliance wrongly detects a failure, it may attempt to start a service that is already running on another server, leading to socalled "split brain" syndrome. This can result in confusion and data corruption. Multiple, redundant heartbeats prevent this from occurring.

HA Cluster supports 3 types of heartbeat communication channels:

- Shared disk accessible and writable from all appliances in the cluster (also sometimes called quorum device) or VDEV labels of the devices in the shared volume.
- Network interfaces, including configured interfaces, unconfigured interfaces, and link aggregates
- Serial link

Later hearbeat properties can be changed by running the following nmc command:

**nmc:/\$ setup group resf-cluster <cluster\_group\_name> hb\_properties**

If no services are shared between two particular SGI NAS appliances, then no direct heartbeats are required between them. However, at least one heartbeat must be transmitted to each member of a cluster for control and monitoring requests to be propagated. The heartbeat monitoring logic is defined by two parameters: X and Y, where:

- X equals number of heartbeats the interface is observed to be down before action is taken
- Y represents the number of heartbeats an interface must be observed as up before making it available again to the cluster.

The current heartbeat defaults are 3 and 2 heartbeats, respectively.

With SGI NAS, we also provide protection for network interfaces through link aggregation. You can set up aggregated network interfaces using NMC or NMV.

### <span id="page-19-1"></span> **5.1 Heartbeat mechanism**

Starting with SGI NAS 3.1 the necessity for dedicated heartbeat device (or quorum disk) is removed. Now the heartbeat is performed through VDEV labels of devices in the shared volume. If a shared volume consists of few disks, VDEV labels of only two disks will be used for heartbeating and the user may specify which disk to be used.

Though the quorum disk option still remains in the configuration file, it is recommended to use the shared volume's labels.

The heartbeat mechanism uses sectors 512 and 518 in the blank 8K space of the VDEV label on each of the shared disks. There is also no speed requirement, 5400rpm drives are more than capable.

# <span id="page-19-0"></span> **5.2 Serial Link**

Serial heartbeat packets are exchanged via a dedicated RS232 serial link between any two appliances, using a custom protocol. To prevent routing problems affecting this type of heartbeat, IP is not used on this link.

For the serial link, you will require:

- spare RS232 serial ports on each HA Cluster server (if you do not have any, you can purchase serial expander cards);
- a crossover, or null modem RS232 cable with an appropriate connector on each end.

Null modem cables are commonly used to connect pieces of Data Terminal Equipment (DTE) together. They are sometimes used to attach console terminals.

On each server, you should enable the relevant serial port device but disable any login, modem or printer services running on it. The serial port must not be used for any other purpose.

To configure serial port heartbeats, you should answer '**Yes**' to this question during HA cluster group creation:

'Enable inter-appliance heartbeat via serial ports?'

# <span id="page-20-0"></span> **5.3 IPMP**

Here are some steps to configure IPMP multi-pathing and HA Cluster using two network interfaces and the reserved class C address range.

**1.** Identify the network interfaces on your machine you want to use for IPMP. In this example we're using two, hme0 and hme1 in the IPMP group rsfnafo.

**2.** Obtain four fixed IP addresses in the same local LAN segment to be used as fixed IPMP addresses, this example uses the reserved class C range 192.168.20.\* with a simple naming convention for clarity; change these names to suit your installation. Update /etc/inet/hosts with the IP addresses obtained:

**192.168.20.101 DUMMY0 192.168.20.102 DUMMY1 192.168.20.103 REALHOST 192.168.20.104 RSF-DATA**

The DUMMY0 and DUMMY1 addresses are fixed to hme0 and hme1 for use by IPMP, REALHOST is a floating address used to refer to the node itself, and the RSF-DATA address will be used by RSF-1 to provide an address for clients to access services in the cluster.

**3.** Next configure the two interfaces using the **/etc/hostname.hme[01]** files: /etc/hostname.hme0

**DUMMY0 netmask + broadcast + group rsfnafo deprecated -failover up addif REALHOST netmask + broadcast + failover up**

/etc/hostname.hme1

**DUMMY1 netmask + broadcast +**

#### **group rsfnafo deprecated -failover standby up**

**4.** Next configure unique MAC addresses on all interfaces. To do this, run ifconfig -a and note the MAC address on the first interface:

hme0: flags=1000843 mtu 1500 index 2

inet 298.178.99.141 netmask fffffff0 broadcast 298.178.99.143

ether 8:0:20:ca:ff:eb

Next, enable local mac addresses, plumb in any unconfigured interfaces and then assign them a new unique MAC address. The usual way to do this is by slightly modifying an existing mac addess on the system, so in this case we change the hme0 address 8:0:20:ca:ff:eb to 8:0:20:ca:ff:ec, i.e. add one to the final hex number:

```
# eeprom 'local-mac-address?=true'
```

```
# /sbin/ifconfig hme1 plumb
```
**# /sbin/ifconfig hme1 ether 8:0:20:ca:ff:ec**

**5.** Enable IP failure detection in RSF-1 by adding the following line at the top of the RSF-1 configuration file (**/opt/HAC/RSF-1/etc/config**) in the global section:

```
#########################################
#### Optional global defaults & definitions come first. #############
#######################################
CLUSTER_NAME IPMP_example
IPDEVICE_MONITOR 5,5
POLL_TIME 2
REALTIME 1
##########################################
##### End of global section, start of machines section. ##############
############################################
```
**6.** The RSF-DATA should then be declared in the RSF-1 configuration file for a

single service VIP:

SERVICE example RSF-DATA "IPMP Service Example"

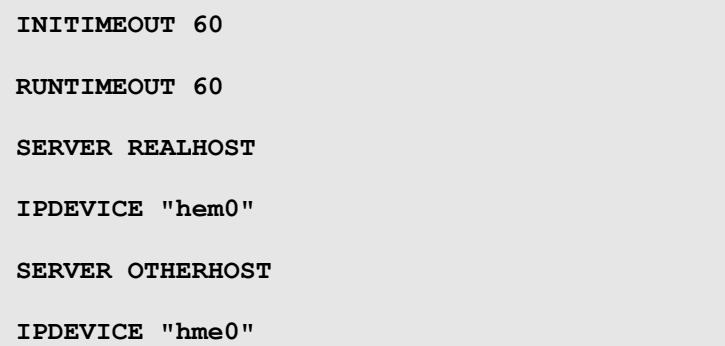

**7.** Finally, reboot the server and check that the appropriate addresses have been enabled on the interfaces.

# <span id="page-24-1"></span> **6 Ensuring Exclusive Access to Storage**

At any point in time a given shared volume is accessed exclusively via the appliance that is currently providing the corresponding volume-sharing service. To ensure this, HA Cluster provides reliable fencing through the utilization of multiple types of heartbeats; the most important of these is the disk heartbeat, in conjunction with any other type. Generally, additional heartbeat mechanisms increase reliability of the cluster's fencing logic; the disk heartbeats however are essential.

HA Cluster also has the ability to reboot the failed appliance in certain cases. One such case would be a failure to export the shared volume from a failed appliance - that is, from the appliance that has failed to provide the (volume-sharing) service. This functionality is analogous to [STONITH.](http://en.wikipedia.org/wiki/STONITH)

In addition, SGI NAS RSF-1 cluster provides a number of other failsafe mechanisms:

When a (volume sharing) service is to be started, the IP address associated with that service should NOT be attached to any interface. The cluster automatically detects and reports the case when this is not so - that is, when the IP address is in use. In this latter case, the local service start-up is not performed.

On disc systems which support it, a SCSI reservation can be placed on a disc before accessing the file systems, and the system is set to panic should that reservation be lost. This also serves to protect the data on a disc system. SCSI-2 reservations are supported.

# <span id="page-24-0"></span> **6.1 SCSI-3 PGR**

HA Cluster employs SCSI-2 PGR. SCSI-3 PGR is not supported for HA Cluster. It won't work with SATA drives, and has certain other limitations. It is our recommendation to always deploy cluster with a shared disk (quorum device) and at least one more heartbeat type of a channel (Ethernet or Serial). If this is done, the cluster logic itself will ensure exclusive access, independently of the storage interconnects used in the cluster.

# <span id="page-26-0"></span> **7 Storage Failover**

The primary benefit of HA Cluster is to detect storage system failures and transfer ownership of shared volumes to the alternate SGI NAS appliance. HA Cluster ensures service continuity in the presence of service level exceptional events, including power outage, disk failures, appliance running out of memory or crashing, etc.

This section discusses some of the details associated with failover.

Currently the minimum time to detect that an appliance has failed is 10 seconds. The failover and recovery time is then largely dependent on the amount of time it takes to re-import the data volume on the alternate appliance. Best practices to reduce the failover time include using fewer zvols and file systems per data volume. When using fewer file systems you may then want to use other properties such as reservations and quotas to control resource contention between multiple applications.

In the default configuration, HA Cluster will also failover storage services if network connectivity is lost. HA Cluster automatically works out which network device to monitor based on the services bound to an interface so no further configuration is required. Checking is done on all nodes in the cluster, so even if a node is not running any services, HA Cluster will continue to monitor the unused interfaces, and, should one go offline, prevent fail over to this node for services bound to that interface (as there is little point in failing over to a machine with an unusable interface for a service). Should the interface subsequently recover then HA Cluster will re-enable fail over for that interface.

Other types of failure protection include link aggregation for network interfaces and MPxIO for protection against SAS link failures.

In addition to failover of the shared storage, HA Cluster will also failover the storage services. However not all configuration settings are moved. For example, any local users that have been configured for the SGI NAS appliance will not be moved. It is highly recommended that a directory service such as LDAP is used in this particular case.

# <span id="page-27-0"></span> **7.1 Cluster Configuration Data**

When configuring SCSI targets in a cluster environment, you want to make sure that configurations and mappings are consistent across the cluster members. All SCSI Target operations are automatically propagated in the general case. However, there can be issues if the alternate node is not available at the time of the configuration change. By default, the operation will result in a warning to the user that the remote update failed. You can also set HA Cluster to synchronous mode. In this case the action will fail completely, if the remote update fails.

To protect local configuration information that is not migrated, you can periodically save this configuration to a remote site (perhaps the alternate node) and then use NMC commands to restore it in the event of a failover. Use the command '**setup application configuration**' with the save and restore subcommands.

Here are some examples of using NMC commands to re-synchronize the cluster configuration, if one of the nodes is not up-to-date. In these two examples, node A has the latest configuration and node B needs to be updated.

One option is to run this command from node A:

```
nmc:/$ setup iscsi config restore-to nodeB
```
This would save the configuration of node A, copy it over to node B, and restore it on node B. Another option is to run this command from node B:

**nmc:/\$ setup iscsi config restore-from nodeA**

Note: Restore operations are destructive and should be performed only during a planned downtime window.

Key configuration data that is saved includes target groups and host groups (stmf.config) and targets, initiators, and target portal groups (iscsi.conf).

If CHAP authentication is being used, and the CHAP configuration was done through NMC or NMV, then it can be safely saved and restored.

# <span id="page-28-2"></span> **7.2 Mapping Information**

SCSI Target is used to map Zvols from the cluster nodes to client systems. It is critical that the cluster nodes have the same mapping information. Mapping information is specific to the volume and is stored with the volume itself.

Manual maintenance tasks can be performed on the mapping information using the 'mapmgr' command.

# <span id="page-28-1"></span> **7.3 NFS/CIFS Failover**

HA Cluster can be used to ensure the availability of NFS shares to users. However, it should be noted that HA Cluster does not detect the failure of the NFS server software.

# <span id="page-28-0"></span> **7.4 Configuring iSCSI targets for Failover**

HA Cluster can be used to failover iSCSI volumes from one cluster node to another. The target IQN is moved as part of the failover.

Setting up iSCSI failover involves first setting up Zvol in the shared volume. Setting up a Zvol is shown in the following screenshot. The main point to note is that the process of creating Zvol and sharing it via iSCSI is done separately from HA Cluster configuration.

If iSCSI Zvols are created before the Zvol's volume is marked as a shared cluster volume, then at the time the cluster volume is shared active iSCSI sessions may experience some delays. Depending on the network and application environment and active workload, it is possible that you may also see command level failures or disconnects during this period.

When adding a shared volume to a cluster which will have zvols created as backing storage for iSCSI targets, it is vital all client iSCSI initiators, irrespective of operating system, are configured to access those targets using the shared logical hostname specified when the volume service was created, rather than a real hostname associated with one of the appliances.

It is important to note, that the cluster handles all aspects of the shared logical hostname

configuration; therefore, you should never attempt to configure the shared logical hostname manually. Furthermore, unless the shared volume service is running, the shared logical hostname should not be present on the network, this can be verified with the ICMP ping command.

To configure iSCSI targets on the appliance where the volume service is currently running go to **Data Management** → **SCSI Target** → **Zvols** → Create to create a virtual block device (zvol01) of the required size (200MB) using the shared volume (vol01).

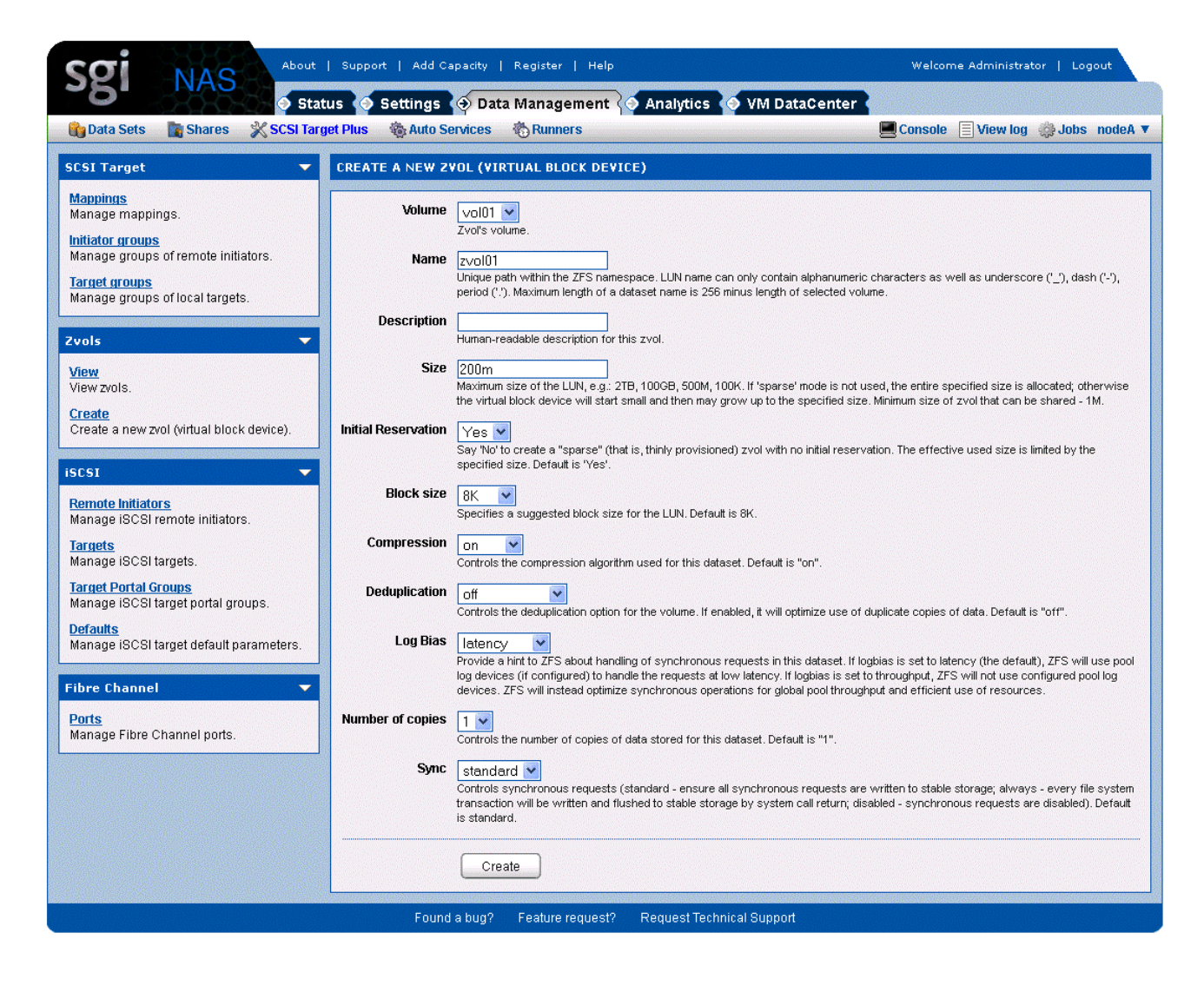

The newly created zvol is automatically migrated to the other appliance on failover, therefore it does not need to be duplicated manually.

Once the zvol has been created, select Target Portal Groups from the iSCSI pane to define a target portal group (tpg01); it is vital the IPv4 portal address is the shared logical hostname (172.16.3.22) specified when the volume service was created, not a real hostname associated with one of the appliances. The newly created target portal group is automatically replicated to the other appliance, therefore it does not need to be duplicated manually.

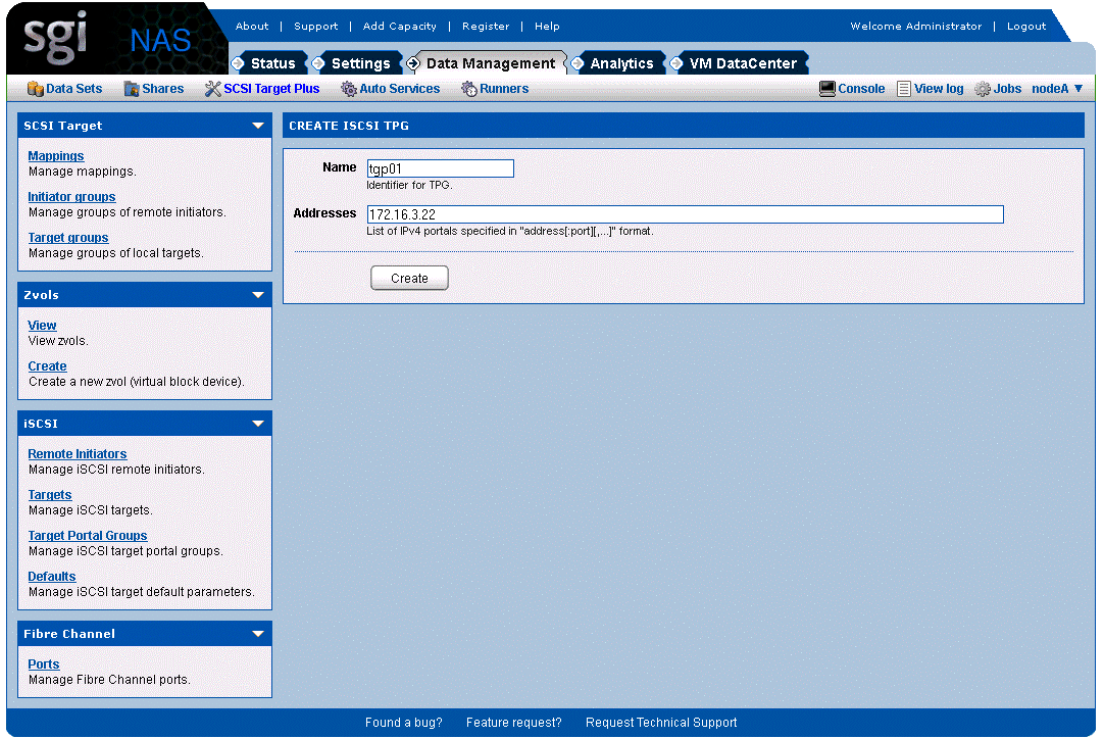

Once the target portal group has been defined, select 'Targets' from the iSCSI pane to create an iSCSI target and add the target portal group defined in the previous step to limit zvol visibility from client initiators to the target portal group. The newly created iSCSI target is automatically replicated to the other appliance, therefore it does not need to be duplicated manually.

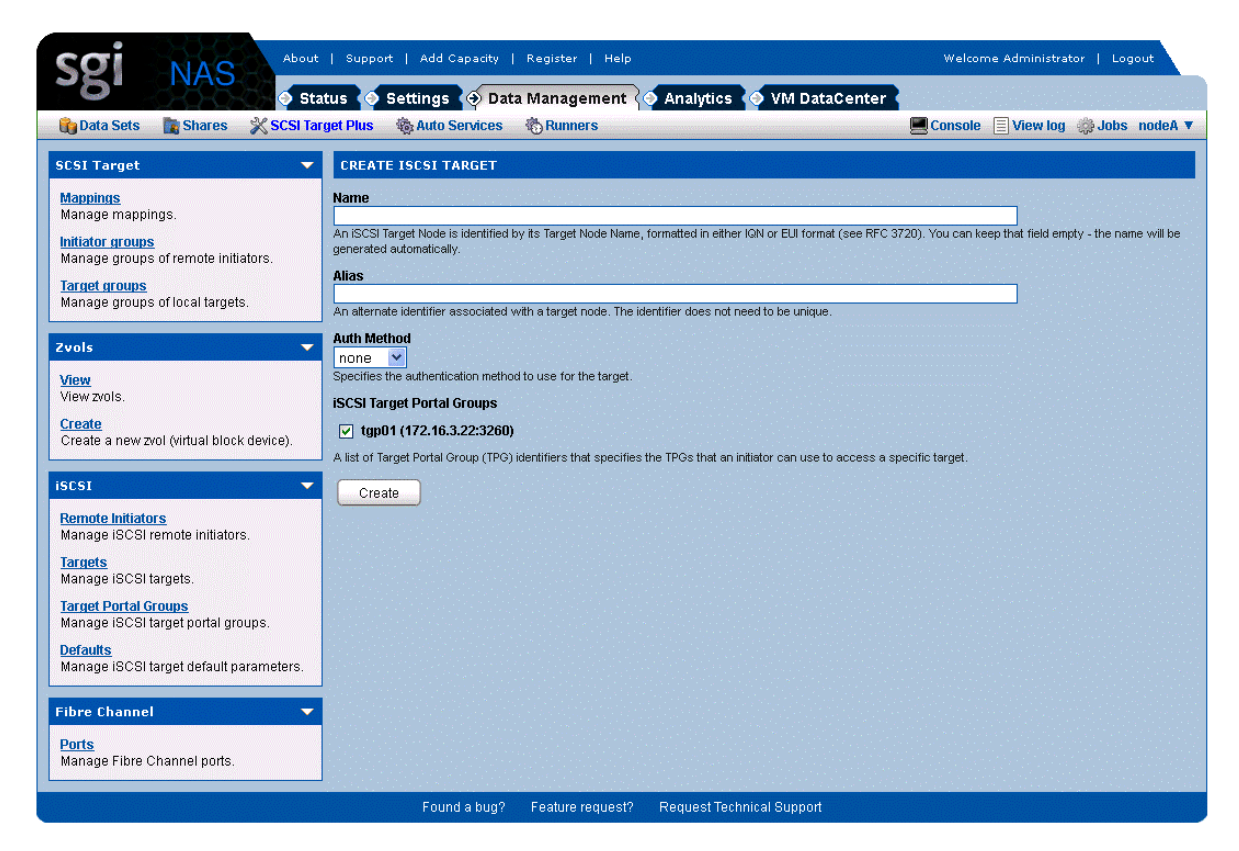

The newly created iSCSI target (iqn.1986-03.com.sun:02:8aa8f310-ff72-ed7e-b69c-9bdf3d8911bc) is now displayed in the Targets page:

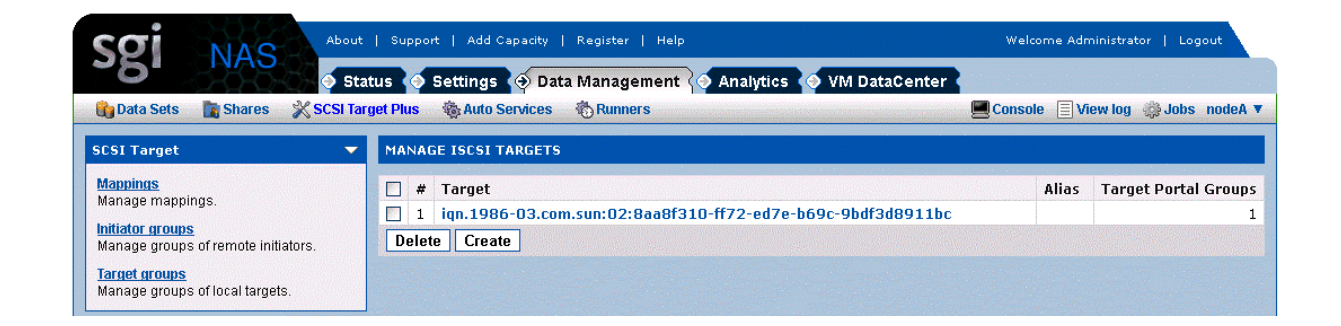

Once the iSCSI target has been created with the target portal group, select 'Mappings' from the SCSI Target pane to create a LUN mapping to the zvol to be used as backing storage for the iSCSI target. The newly created LUN mapping is automatically migrated to the other appliance on failover, therefore it does not need to be duplicated manually.

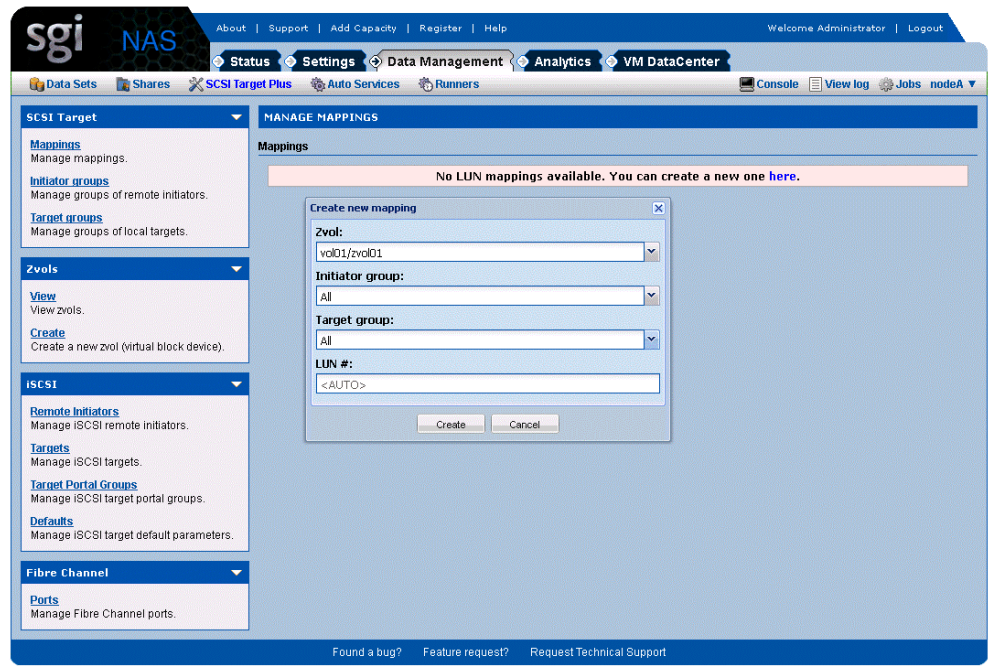

Finally, on the client regardless of operating system, it is vital the iSCSI initiator is configured to use both the IQN (iqn.1986-03.com.sun:02:9d5ba857-c064-e538-9e5a-eac99840dd0d) of the iSCSI target created and the shared logical hostname (172.16.3.22) associated with both the volume service and target portal group (tpg01) to access the zvol (zvol01) via iSCSI.

e.g. on OpenSolaris:

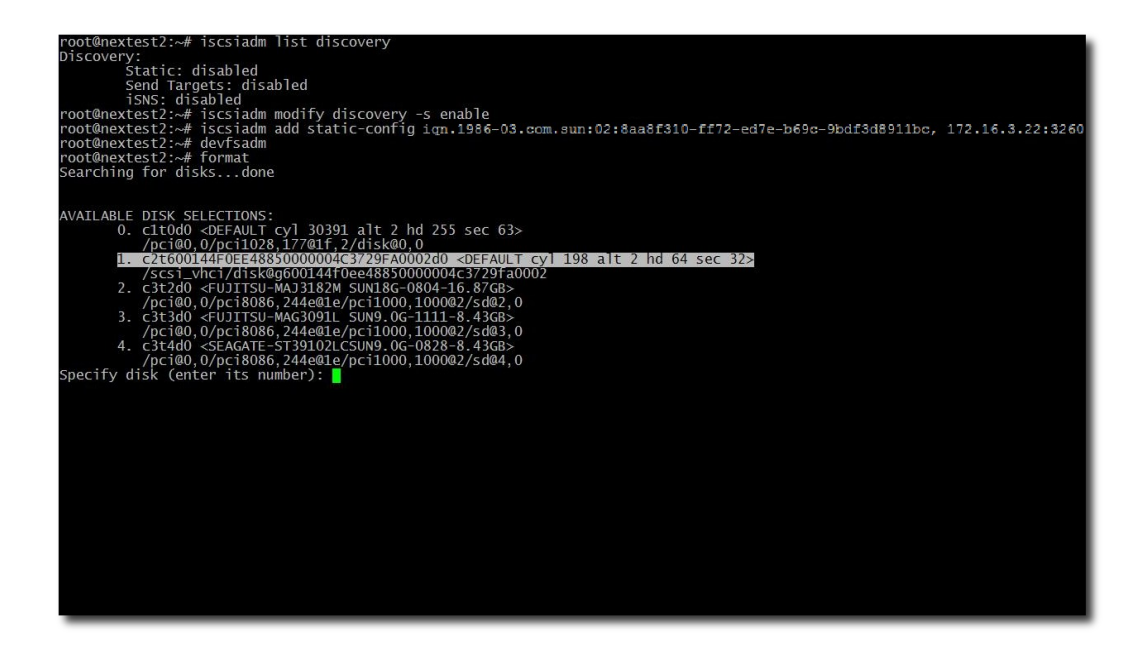

Failover time varies depending on the environment. As an example, initiating failover for a pool containing six zvols, the observed failover time is 32 seconds. Clients hang while the failover is occurring, but otherwise recover quickly.

# <span id="page-33-0"></span> **7.5 Configuring Fibre channel targets for Failover**

As a prerequisite for configuring Fibre Channel targets, the HBA port modes of both appliances need to be changed from Initiator mode to Target mode. To change HBA port mode, go to **Data Management** → **SCSI Target Plus** → **Fibre Channel → Ports** and select **Target** from the drop-down mode menu box.

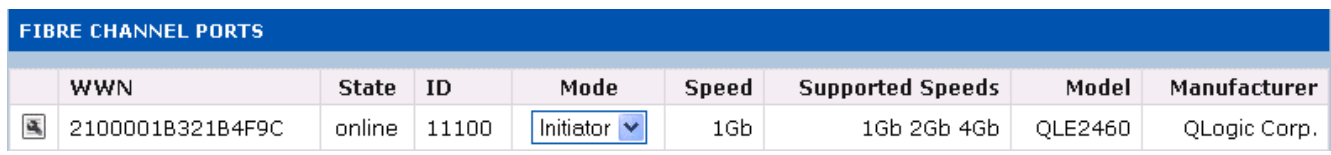

Once the HBA port modes of both appliances have been changed from Initiator mode to Target mode, reboot both appliances for the Target mode changes to come into effect.

To configure Fibre Channel targets on the appliance where the volume service is currently running, go to Data Management → SCSI Target Plus → Zvols → Create in NMV to create a virtual block device (in this example  $z$ vol01) of the required size (200MB) using the shared volume (vol01). The newly created zvol is automatically migrated to the other appliance on failover; therefore it does not need to be duplicated manually.

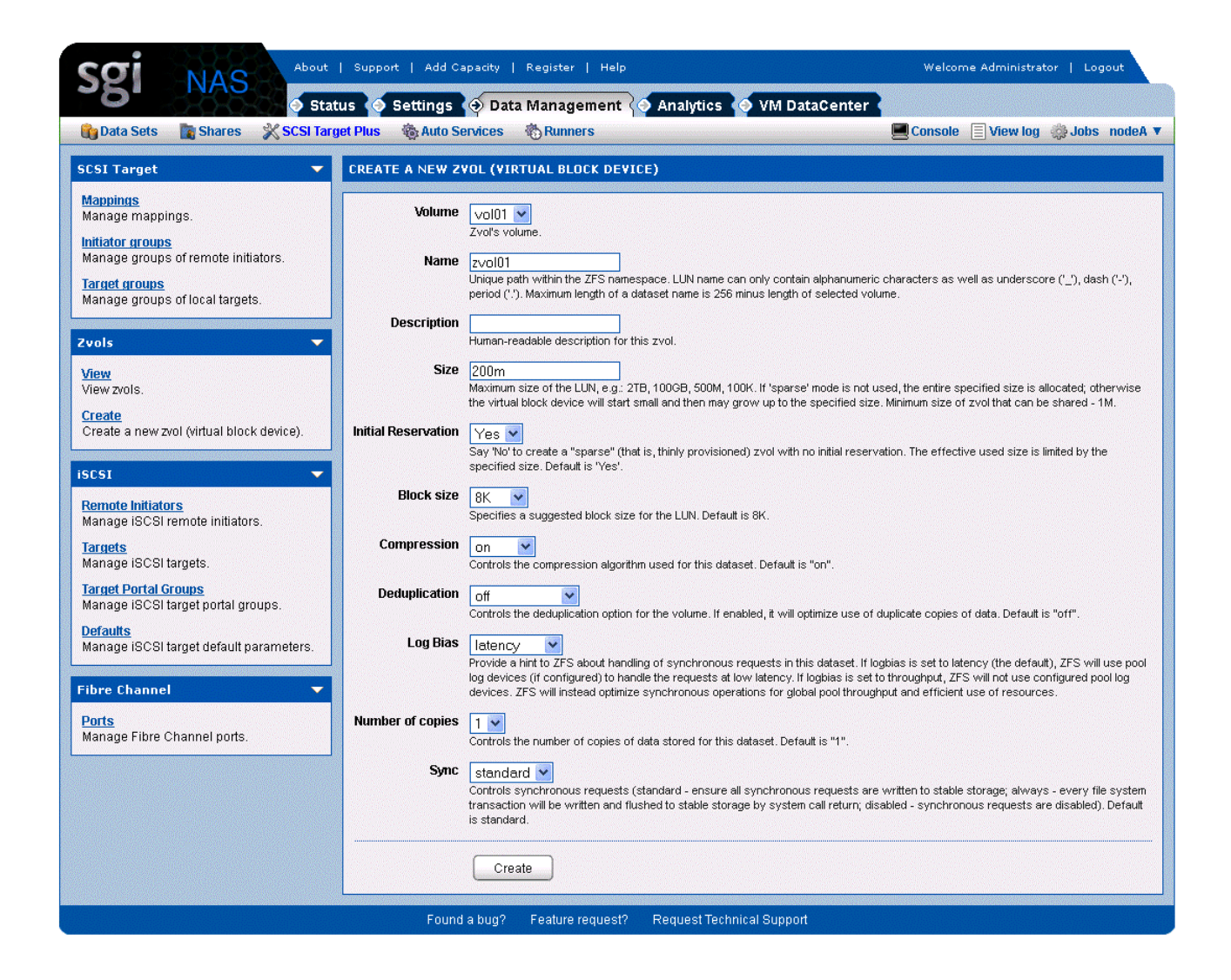

Once the Fibre Channel target has been created, select **Mappings** from the **SCSI Target Plus** pane to create a LUN mapping to the zvol to be used as backing storage for the Fibre Channel target. Again, the newly created LUN mapping is automatically migrated to the other appliance on failover; therefore it does not need to be duplicated manually.

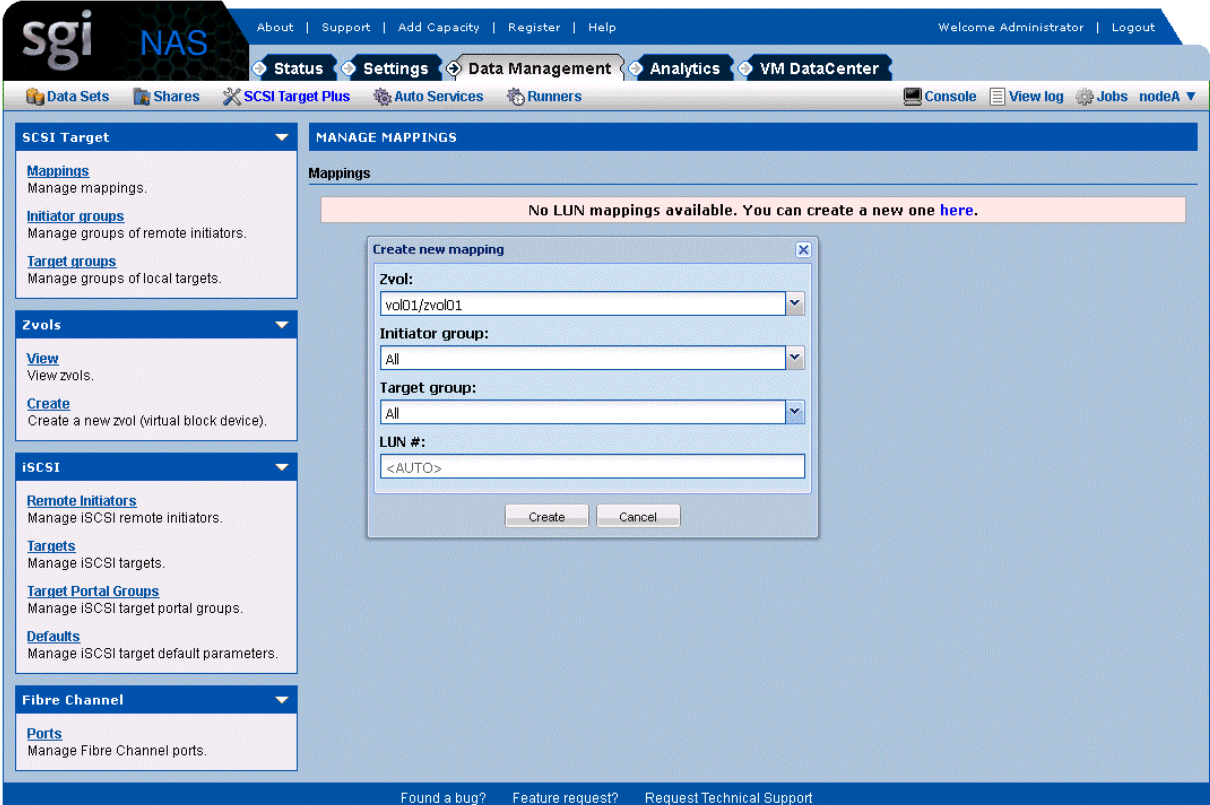

# <span id="page-36-1"></span> **8 System Operations**

There are a variety of commands and GUI screens to help you with day-to-day cluster operations. There is a set of cluster-specific commands to supplement NMC. To see a list of these available NMC commands, type "help keyword cluster".

Note that although a shared volume is accessible from both cluster nodes, the "show volume" command will show the volume only if it's running on the node currently owning that volume.

# <span id="page-36-0"></span> **8.1 Check status of cluster**

Similar to NMC, NMV can also be used to check overall cluster status.

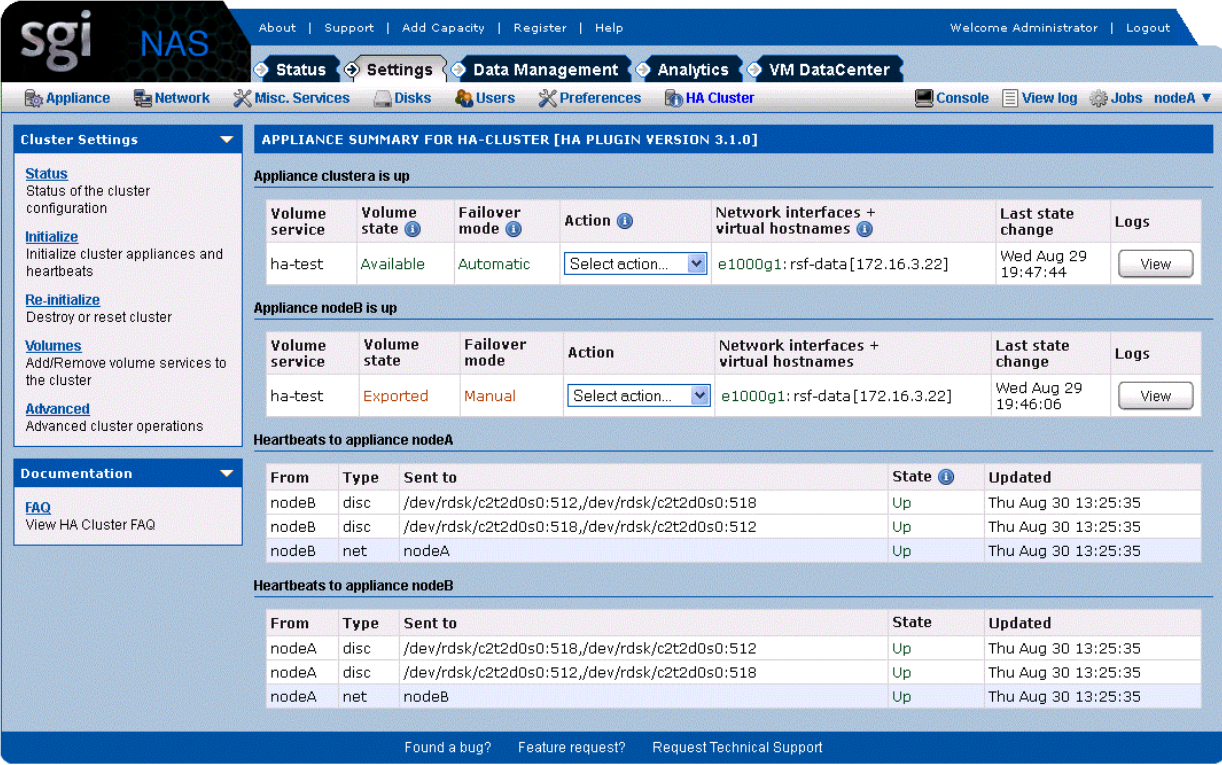

### <span id="page-37-1"></span> **8.2 Checking Cluster Failover Mode**

HA Cluster can be configured to detect failures and alert the user, or to actually failover the shared volumes automatically. To check which mode you have configured, you can use the "show group rsf-cluster" command as shown below.

```
nmc@nodeA:/$ show group rsf-cluster HA-Cluster
PROPERTY VALUE
name : HA-Cluster
appliances : [nodeB nodeA]
hbipifs : nodeB:nodeA: nodeA:nodeB:
netmon : 1
info \cdot 6.68 HA Cluster
generation : 1
refresh_timestamp : 1297423688.31731
hbdisks : nodeA:c2t1d0 nodeB:c2t0d0
type : rsf-cluster
creation : Feb 11 03:28:08 2011
SHARED VOLUME: ha-test
svc-ha-test-ipdevs : rsf-data nodeB:e1000g1 nodeA:e1000g1
svc-ha-test-main-node : nodeA
svc-ha-test-shared-vol-name : ha-test
HA CLUSTER STATUS: HA-Cluster
nodeA:
 ha-test running auto unblocked rsf-data e1000g1 60 60
nodeB:
 ha-test stopped auto unblocked rsf-data e1000g1 60 60
```
# <span id="page-37-0"></span> **8.3 Failure Events**

SGI NAS keeps track of various appliance components, and their state. If and when failover occurs (or any service changes to a "broken" state), an email is sent to the administrator

describing the event.

NOTE: you should have correctly setup SMTP configuration, and previously tested that you are indeed receiving mails from the appliance.

#### <span id="page-38-0"></span> **8.4 Service repair**

There are two broken states:

- **broken\_safe** A problem occurred while starting the service on the server, but it has been stopped safely and may be run elsewhere.
- **broken** unsafe A fatal problem occurred while starting or stopping the service on the server. The service cannot be run on any other server in the cluster until it has been repaired.

To repair the shared volume which is in "broken" state run the NMC command:

**nmc:/\$ setup group rsf-cluster shared-volume repair**

This will go through the repair process.

In NMV you can mark a service as repaired.

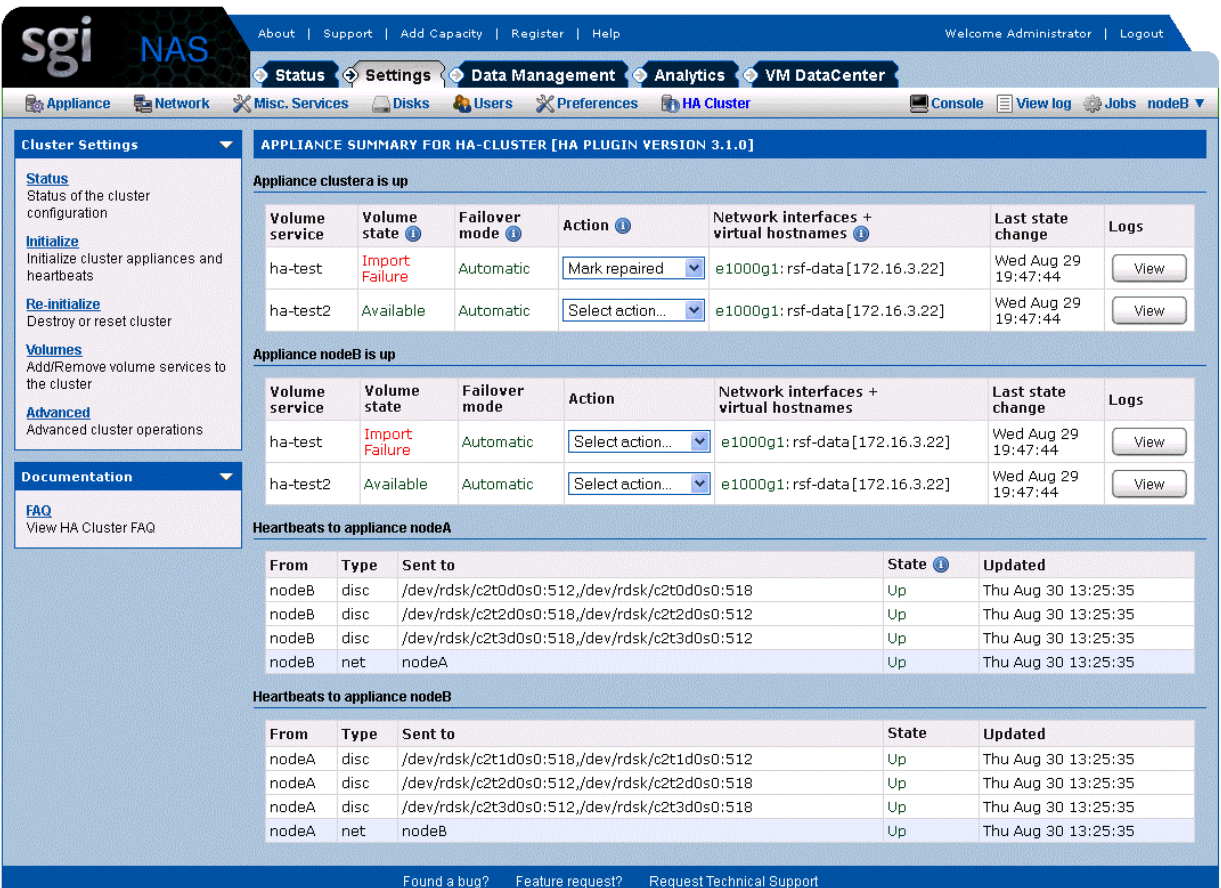

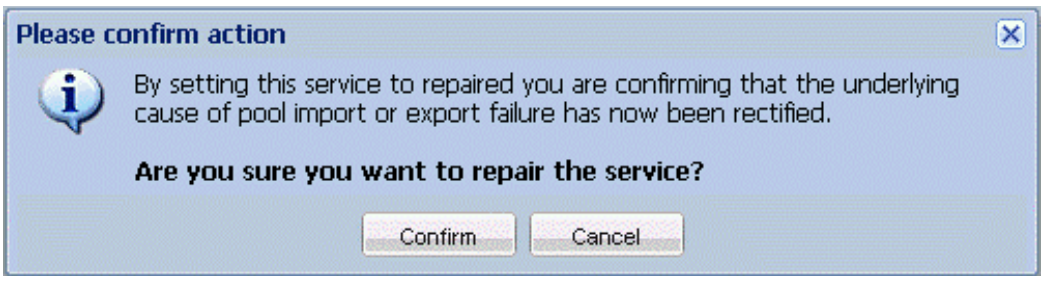

# <span id="page-39-0"></span> **8.5 Replacing a faulted node.**

SGI NAS provides advanced capability to restore node in a cluster, in case it accidentally became out of service. There is no need to delete the cluster group on another node and reconfigure the cluster and all the cluster services.

Faulted node is replaced with the following NMC command:

**nmc:/\$ setup group rsf-cluster <group\_name> replace\_node**

After executing the command system asks to choose which node to be excluded from the cluster and which will be used instead. System is checking the host parameters of the new node and if they matches the requirements of the cluster group replaces the old one.

Note: Before performing replace node operation, identical configuration must be set up on the new or restored hardware, which will be used to replace the old faulted node. Otherwise, operation fails. Serial port hearbeats configuration should be the same as well.

#### <span id="page-40-2"></span> **8.6 Maintenance**

To take the cluster offline for maintenance, without triggering a failover, use the 'manual' subcommand. Here is an example:

```
nmc:/$ setup group rsf-cluster (name-of-the-cluster) shared-volume (name-of-the-
volume) manual
The switchover mode defines whether or not an appliance will attempt to start a 
service when it is not running. There are separate switchover mode settings for each 
appliance that can run a service.
The switchover modes can be set to automatic or manual. In automatic mode, the 
appliance will attempt to start the service in question when it detects that no 
sibling appliance in the cluster is available or running it. In manual mode, it will 
not attempt to start the service but will generate warnings when it is unavailable. 
If the appliance cannot obtain a definitive answer regarding the state of the 
service (because it cannot contact its siblings in the cluster) or the service is 
not running anywhere else, the appropriate timeout must expire before any action can 
be taken. The primary service switchover modes are typically set to automatic to 
ensure that a appliance starts its primary service(s) on boot up. Note that putting 
a service into manual mode when the service is already running does not stop that 
service, it only prevents the service from being started on that appliance.
```
# <span id="page-40-1"></span> **8.7 System Upgrades**

Occasionally, you may need to upgrade SGI NAS software on the appliance. Since this may require a reboot it needs to be managed carefully in a cluster environment. The user is reminded that the cluster service will not be available during the upgrade.

#### <span id="page-40-0"></span> **8.7.1 Upgrade procedure**

Let's assume we have Node A and Node B. Node A is active and Node B is passive. Use the

following sequence of actions to perform the upgrade of both nodes.

**1.** Login to Node B and upgrade by running:

**nmc:/\$ setup appliance upgrade**

**2.** Make sure the upgrade on Node B successfully finished. Login to Node A and failover to Node B by running the following command:

**nmc:/\$ setup group rsf-cluster <group name> <shared volume name> Node B**

**3.** After failover finishes, Node A becomes passive. Run the upgrade command on Node A:

**nmc:/\$ setup appliance upgrade**

**4.** run the failover command on Node B:

**nmc:/\$ setup group rsf-cluster <group name> <shared volume name> Node A**

Node A becomes active again.

# <span id="page-42-0"></span> **9 Service Failover**

As discussed previously, system failures will result in the failover of ownership of the shared volume to the alternate node. Additionally the systems are likely to be running storage services such as auto-snap, auto-sync, and auto-tier. As part of the failover process, HA Cluster migrates the storage services associated with the shared volume(s) and restarts the services on the alternate node.

# <span id="page-44-1"></span> **10 Advanced Setup**

#### <span id="page-44-0"></span> **10.1 Name Resolution**

Appliances in the HA cluster group must be "resolvable" from each other, as far as host name resolution is concerned. To achieve this, you can either configure your DNS server accordingly, or add records to /etc/hosts. If you don't want to edit /etc/hosts manually, you may do this automatically at volume sharing (service) creation time. You will be asked to enter virtual shared service hostname and virtual IP address. Definition of these parameters will allow the software to modify /etc/hosts tables automatically on all HA-cluster group members.

Note, that you can use a virtual IP address instead of a shared logical hostname.

These host records may be added automatically during shared service creation time. If the given shared logical hostname is not resolved from one group member, then you need to define the IP address for it and records will be added automatically.

**nmc@nodeA:/\$ setup group rsf-cluster HA-Cluster shared-volume add Scanning for volumes accessible from all appliances ... Shared volume : ha-test2 VIP1 Shared logical hostname : rsf-data2 Warning! Failed to resolve logical hostname 'rsf-data2' on appliance 'nodeA' Shared logical hostname 'rsf-data2' must be resolvable from all appliances in the cluster. You can choose to manually configure your DNS server, or local hosts tables on the appliances (see 'setup appliance hosts -h' for details). Alternatively, you could allow this cluster configuration logic to update your local hosts records automatically. Press No to leave the appliances' local hosts tables intact. Proceed to modify the hosts table(s)? Yes IP address for shared logical hostname 'rsf-data2': 172.16.3.23 System host file was changed all group members. Backup stored as /etc/hosts.rsf. VIP1 Network interface at nodeB: e1000g1**

```
VIP1 Network interface at nodeA: e1000g1
Verifying logical (failover) IP address '172.16.3.23' ...Success.
VIP1 Failover Netmask :
The IP configuration to be used with 'rsf-data2' is: 172.16.3.23. Please confirm 
that this configuration is correct ? Yes
Stop adding VIPs? Yes
Main node : nodeA
Initial timeout : 60
Standard timeout : 60
Use SCSI reservation (SCSI PGR) for additional protection? (Issue scsi reservations 
on the devices in a volume before importing it; this is done to enforce data 
integrity (i.e. prevents the pool being imported on two nodes at any one time). 
Under normal circumstances this option should be left enabled and should only be 
turned off if instructed to do so by UIK support staff.) Yes
Adding shared volume 'ha-test2', please wait ...
Feb 14 06:54:28 nodeA RSF-1[8543]: [ID 702911 local0.alert] RSF-1 cold restart: All 
services stopped.
Waiting for add operation to complete ... done.
HA CLUSTER STATUS: HA-Cluster
nodeB:
 ha-test stopped auto unblocked rsf-data e1000g1 60 60
 ha-test2 stopped auto unblocked rsf-data2 e1000g1 60 60
nodeA:
  ha-test running auto unblocked rsf-data e1000g1 60 60
 ha-test2 running auto unblocked rsf-data2 e1000g1 60 60
```
If you decide to do the work manually, you need to make sure that shared cluster volume is configured on each cluster node's /etc/hosts file, as shown below:

172.16.3.20 nodeA nodeA.mydomain 172.16.3.21 nodeB nodeB.mydomain 172.16.3.22 rsf-data 172.16.3.23 rsf-data2

#### <span id="page-45-0"></span> **10.2 Cache devices**

SGI NAS allows you to configure specific devices in a data volume to be cache devices. For example, using solid-state disks as cache devices can improve performance for random read workloads of mostly static content. Cache devices can be specified when the volume is created, or added later using the "setup volume grow" NMC command.

Cache devices are also available for shared volumes in the HA Cluster. However, it should be noted that local disks used as cache can't be failed over since they are not accessible by the alternate node. After failover therefore the volume will be marked "Degraded" because of the missing devices. If local cache is critical for performance, then you should set up local cache devices for the shared volume on each cluster node when the volume is first configured. This involves setting up local cache on one node, and then manually failing over the volume to the alternate so that local cache can be added there as well. This will ensure the volume will have cache devices available automatically after a failover, but a drawback is that the data volume will always be "Degraded" because there will always be cache devices that are unavailable.

Additionally users can control the cache settings for Zvols within the data volume. In a cluster, the Zvol cache policy needs to be "write-through" not "write-back". The following steps in NMC can be used to administer the cache policy.

**nmc:/\$ setup volume <name> zvol cache nmc:/\$ setup zvol cache nmc:/\$ show zvol cache**

# <span id="page-48-1"></span> **11 Testing and Troubleshooting**

A storage service failover can be triggered manually using NMC. This is done using the "failover" subcommand, as shown here:

```
nmc:/$ setup group rsf-cluster (name-of-the-cluster) (name-of-the-appliance) 
failover
Initiate administrative (manual) failover. Perform failover from the current 
appliance to the specified appliance. This will cause the volume sharing service to 
be stopped (and the volume getting exported) on the appliance that is currently 
providing volume-sharing services, and the opposite actions taking place on the 
specified appliance.
```
# <span id="page-48-0"></span> **11.1 Verify DNS entries**

There is a name associated with the cluster that is referred to as a shared logical hostname. This name needs to resolvable by the clients that will be accessing the cluster. One way to do this is to use DNS. The following screen shows running the DNS management application on Windows and viewing the host record of the shared cluster hostname to verify that it was setup properly.

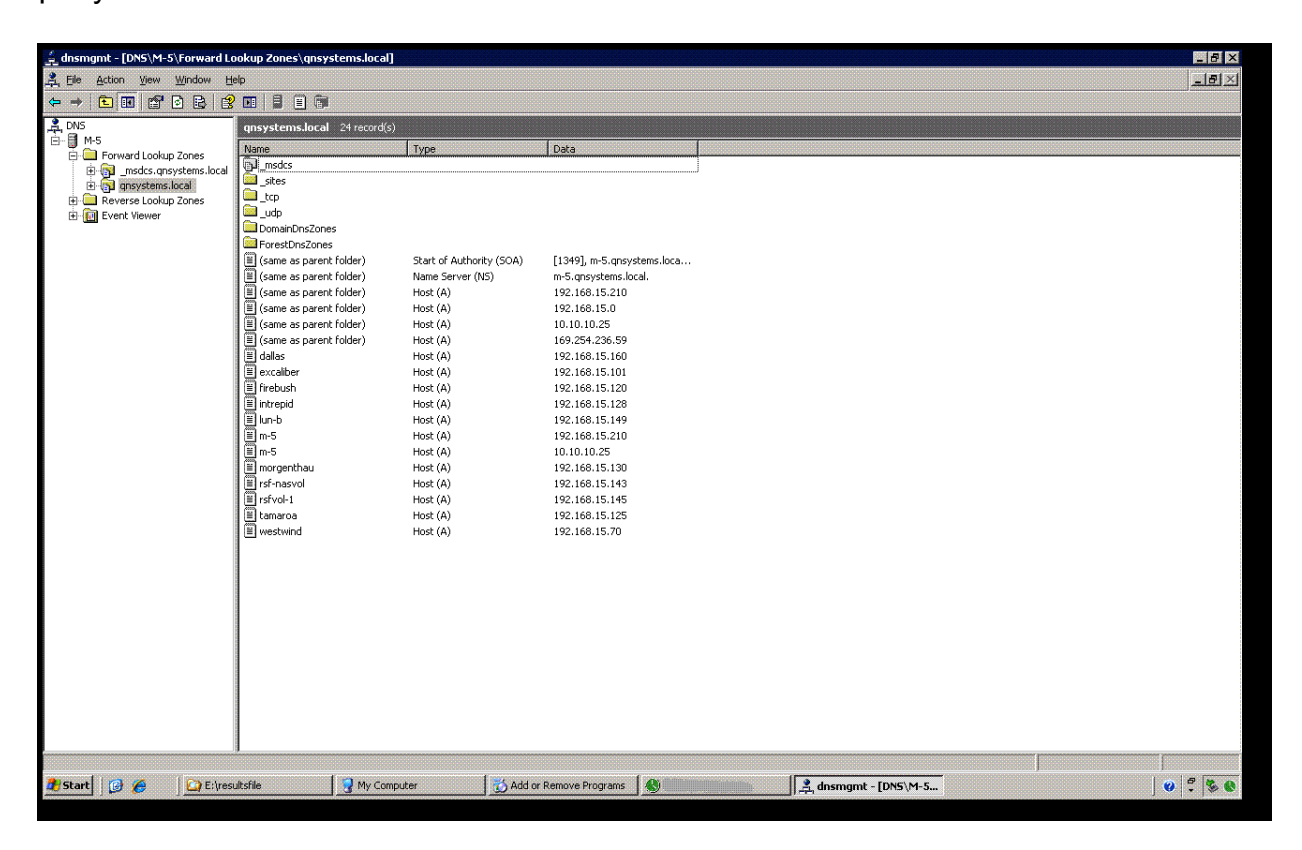

#### <span id="page-49-0"></span> **11.2 Verify moving a resource between nodes of a cluster**

A manual failover can be used to move a resource from one SGI NAS node to another node in the cluster. The following steps illustrate moving the shared volume "ha-test2" from nodeA to nodeB:

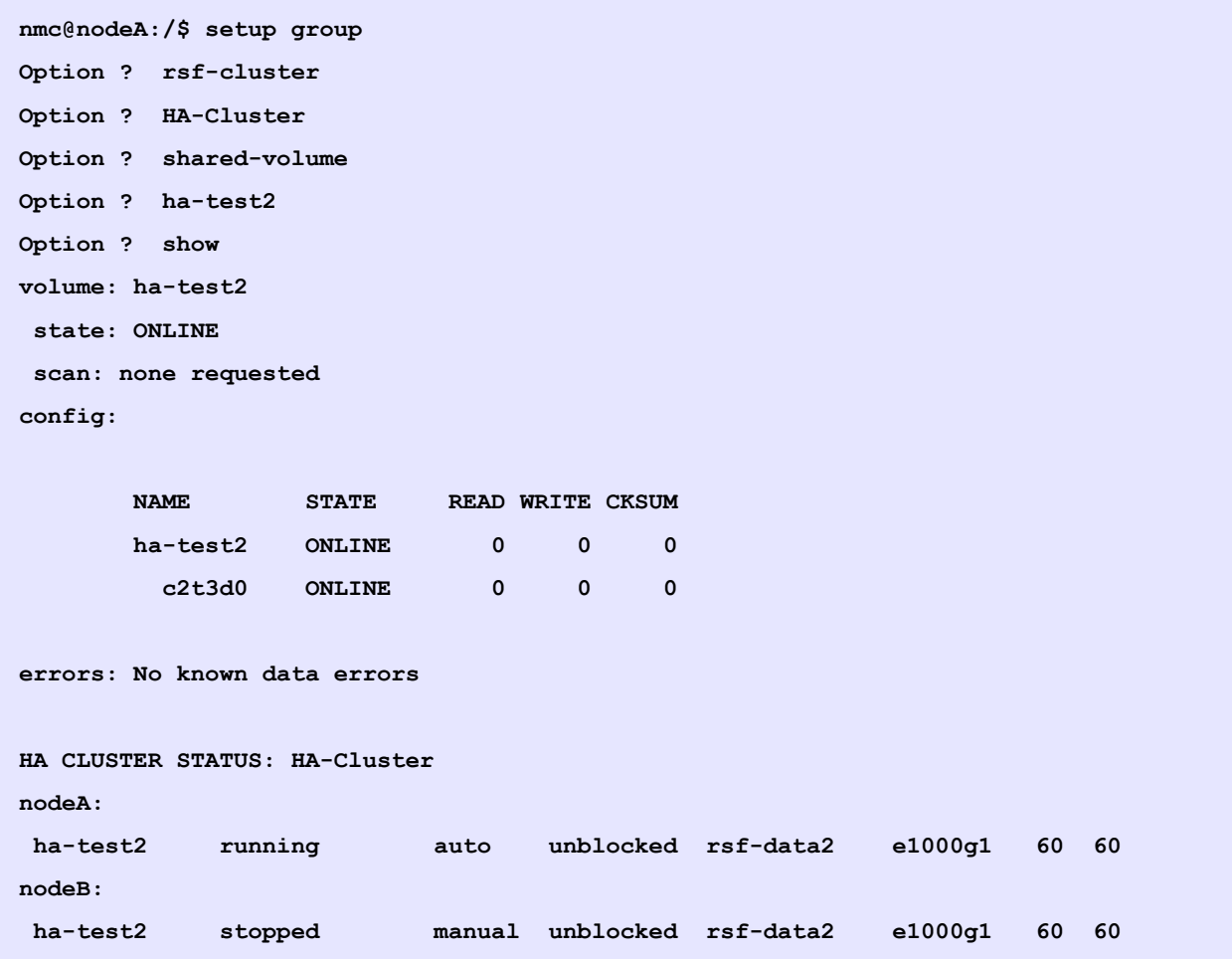

```
nmc@nodeA:/$ setup group
Option ? rsf-cluster
Option ? HA-Cluster
Option ? shared-volume
Option ? ha-test2
Option ? failover
Appliance : nodeB
```
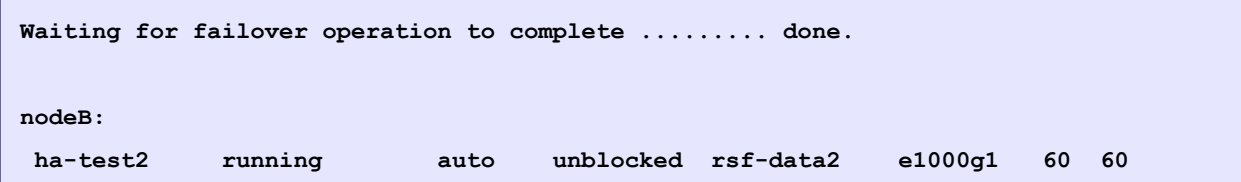

# <span id="page-50-1"></span> **11.3 Verify failing service back to original node**

```
nmc@nodeA:/$ setup group
Option ? rsf-cluster
Option ? HA-Cluster
Option ? shared-volume
Option ? ha-test2
Option ? failover 
Appliance : nodeA
SystemCallError: (HA Cluster HA-Cluster): cannot set mode for cluster node 'nodeA': 
Service ha-test2 is already running on nodeA (172.16.3.20)
```
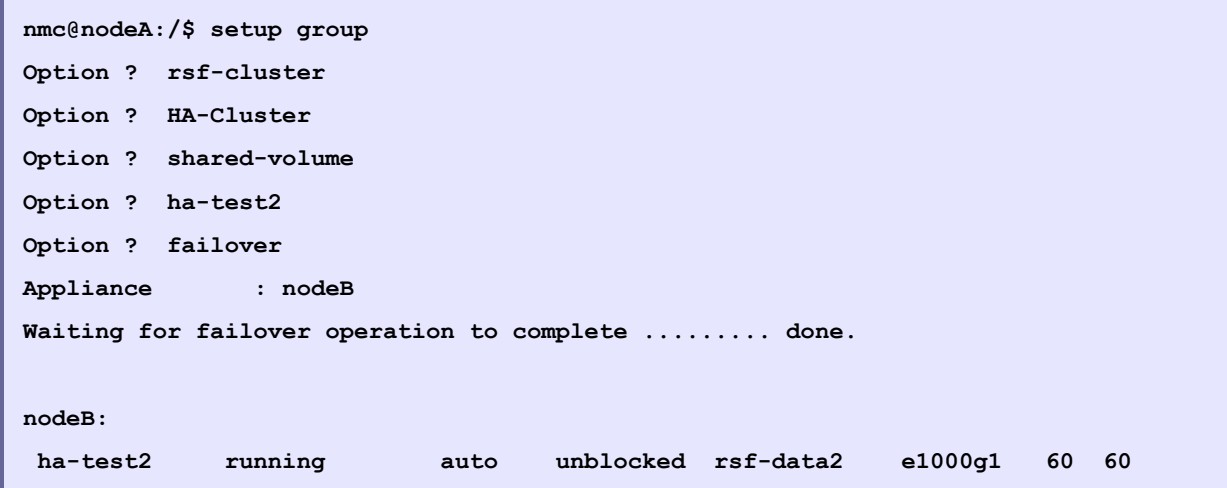

# <span id="page-50-0"></span> **11.4 Gathering Support Logs**

Click  $\Box$ <sup>View</sup> button under '**Logs'** column to view support logs.

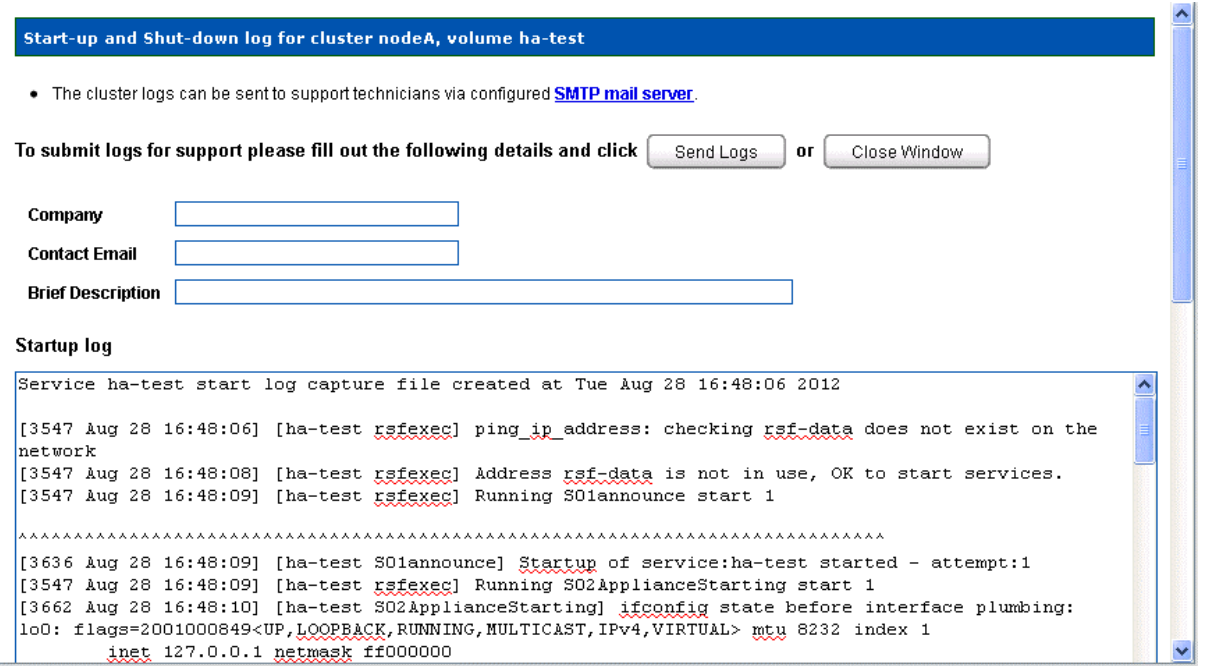

# <span id="page-52-0"></span> **12 Contact information**

### **12.1 Support request**

To contact support at SGI, click on 'Support' in NMV as it's marked with red

square on the screen bellow.

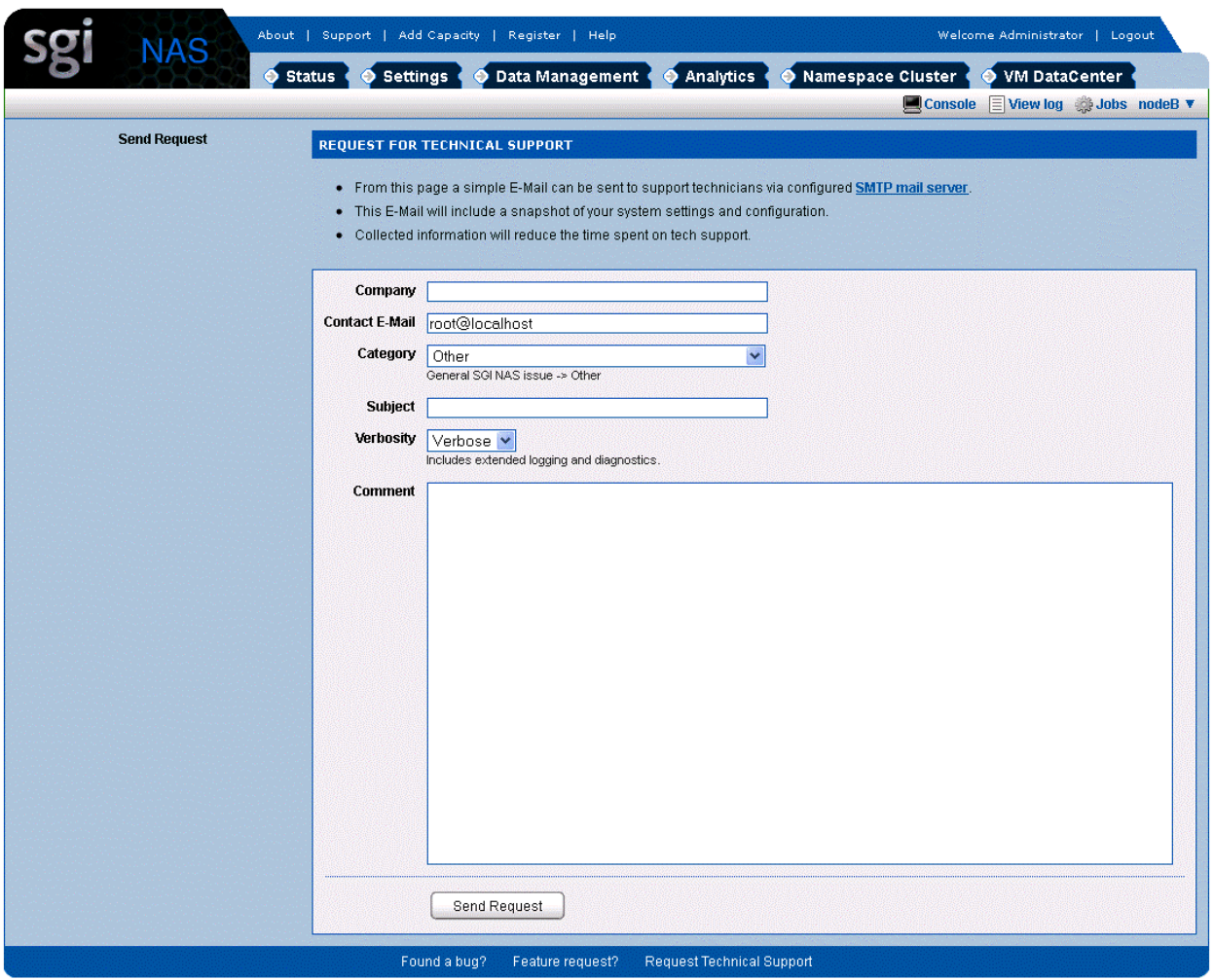

or type the following NMC command:

**nmc:/\$ support**

which will then prompt for a subject and message.

### **12.2 Other resources**

For licensing questions, please contact your SGI sales or support representative.

#### **Product Support**

SGI provides a comprehensive product support and maintenance program for its products. For a full description of this program, do one of the following:

- See http://www.sgi.com/support/.
- If you are in North America, contact the Technical Assistance Center at 1 (800) 800 4SGI or contact your authorized service provider.
- If you are outside North America, see the following website for the appropriate Customer Service phone number: http://www.sgi.com/support/supportcenters.html.